### **LAPORAN PENELITIAN**

**Kluster : Penelitian Dasar Interdisipliner (PT) No. Registrasi : 221160000057939**

# **APLIKASI PERANGKAT PEMBELAJARAN INTERAKTIF MATAKULIAH WAHDATUL ULUM BERBASIS MOBILE**

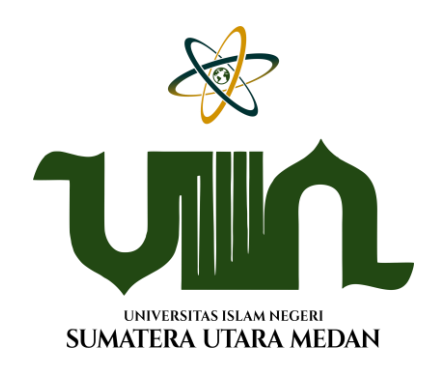

### **PENELITI :**

# **YUSUF RAMADHAN NASUTION, M.KOM (KETUA) ABDUL HALIM HASUGIAN, M.KOM (ANGGOTA)**

# **LEMBAGA PENELITIAN DAN PENGABDIAN KEPADA MASYARAKAT**

# **(LP2M) UNIVERSITAS ISLAM NEGERI (UIN) SUMATERA UTARA MEDAN**

**2022**

#### **LEMBAR PENGESAHAN**

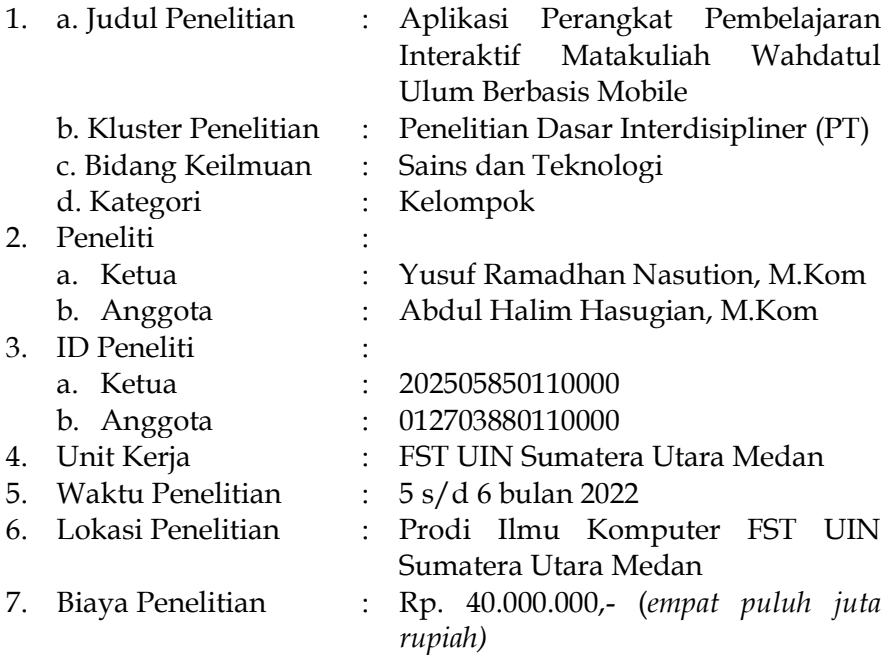

Medan, Oktober 2022

Disahkan oleh Ketua Lembaga Penelitian dan Pengabdian Kepada Masyarakat (LP2M) UIN Sumatera Utara Medan

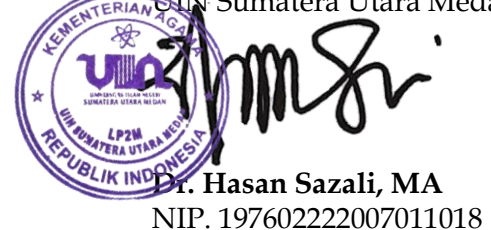

**Dr. Hasan Sazali, MA Yusuf Ramadhan Nasution, M.Kom**

### **SURAT PERNYATAAN BEBAS PLAGIASI**

Yang bertanda tangan di bawah ini;

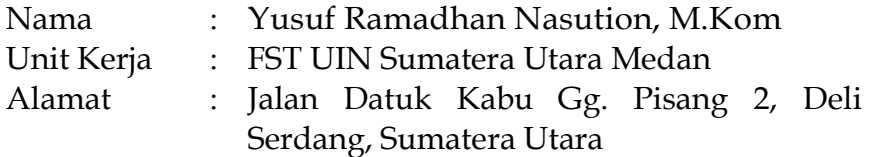

dengan ini menyatakan bahwa:

- 1. Judul penelitian **"Aplikasi Perangkat Pembelajaran Interaktif Matakuliah Wahdatul Ulum Berbasis Mobile"** merupakan karya orisinal saya.
- 2. Jika di kemudian hari ditemukan fakta bahwa judul, hasil atau bagian dari laporan penelitian saya merupakan karya orang lain dan/atau plagiasi, maka saya akan bertanggung jawab untuk mengembalikan 100% dana hibah penelitian yang telah saya terima, dan siap mendapatkan sanksi sesuai ketentuan yang berlaku.

Demikian pernyataan ini dibuat untuk digunakan sebagaimana mestinya.

 Medan, Oktober 2022 Yang Menyatakan, A545AJX017204510

 **Yusuf Ramadhan Nasution, M.Kom** NIB. 1100000075

#### **ABSTRAK**

Dalam masa pandemi seperti sekarang ini cara meningkatkan kualitas kegiatan pembelajaran sangat memerlukan penerapan teknologi dan perangkat pembelajaran dalam mendukung proses kegiatan belajar mengajar. Perkembangan teknologi mempermudah dalam mengakses perangkat pembelajaran yang ada. Perangkat pembelajaran saat ini harus dapat di akses oleh orang banyak serta tanpa ada batasan ruang dan waktu. Aplikasi akan dibuat semenarik mungkin dan interaktif bagi penggunanya. Aplikasi yang dirancang berbasis mobile serta menggunakan sistem operasi android. Pengembangan aplikasi didukung oleh Google android.

**Kata Kunci:** Media Pembelajaran, Aplikasi Mobile, Android, Wahdatul Ulum

#### *ABSTRACT*

*In this pandemic period, how to improve the quality of learning activities really requires the application of technology and learning tools to support the process of teaching and learning activities. Technological*  developments make it easier to access existing learning tools. Current *learning tools must be accessible to many people and without any limitations of space and time. The application will be made as attractive as possible and interactive for its users. The application is designed based on mobile and uses the Android operating system. Application development is supported by Google android.*

*Key Words: Learning Media, Mobile Application, Android, Wahdatul Ulum*

### **KATA PENGANTAR**

Alhamdulillah segala puji hanya milik Allah SWT Tuhan sekalian alam. Atas berkat rahmat dan karuniaNya, saya dapat menyelesaikan penelitian ini dengan judul **"Aplikasi Perangkat Pembelajaran Interaktif Matakuliah Wahdatul Ulum Berbasis Mobile"**. Shalawat dan salam senantiasa tercurah kepada Muhammad SAW beserta kerabat, sahabat, para pengikutnya sampai akhir zaman, adalah sosok yang telah membawa manusia dan seisi alam dari kegelapan ke cahaya sehingga kita menjadi manusia beriman, berilmu, dan tetap beramal shaleh agar menjadi manusia yang berakhlak mulia.

Penelitian ini bertujuan untuk melengkapi persyaratan luaran penelitian. Penelitian ini juga diharapkan dapat menambah wawasan ilmu pengetahuan, khususnya di bidang teknologi pembelajaran interaktif aplikasi *mobile* media pembelajaran di lingkungan Universitas Islam Negeri Sumatera Utara Medan.

Dalam penulisan penelitian ini, saya sangat menyadari bahwa masih banyak kekurangan yang perlu perbaikan di sana sini, sumbangan pemikiran yang membangun sangat penulis harapkan dari rekan-rekan sejawat terutama dari dosen-dosen.. Atas segala budi baik yang telah penulis terima dari semua pihak untuk itu saya ucapkan ribuan terima kasih. Semoga Allah SWT membalas kebaikan seluruh rekan sekalian dengan ganjaran yang berlipat ganda, Amiin.

Medan, Oktober 2022 Penulis

 **Yusuf Ramadhan Nasution, M.Kom**

### **DAFTAR ISI**

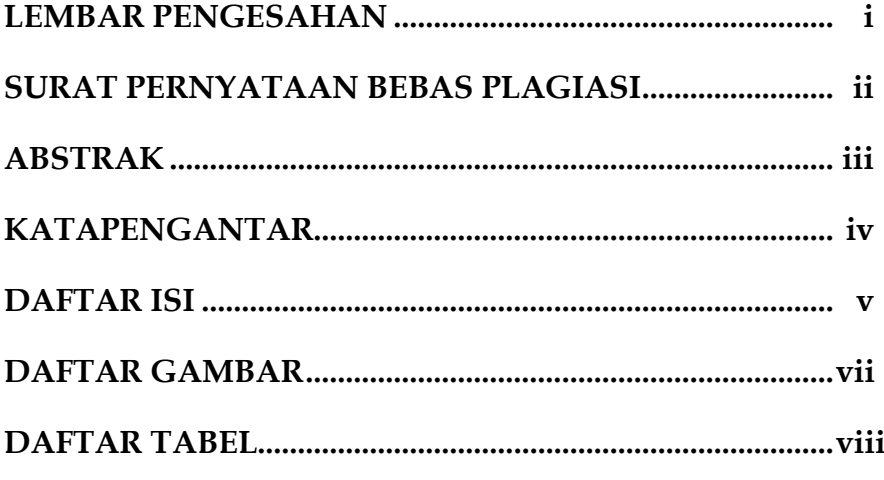

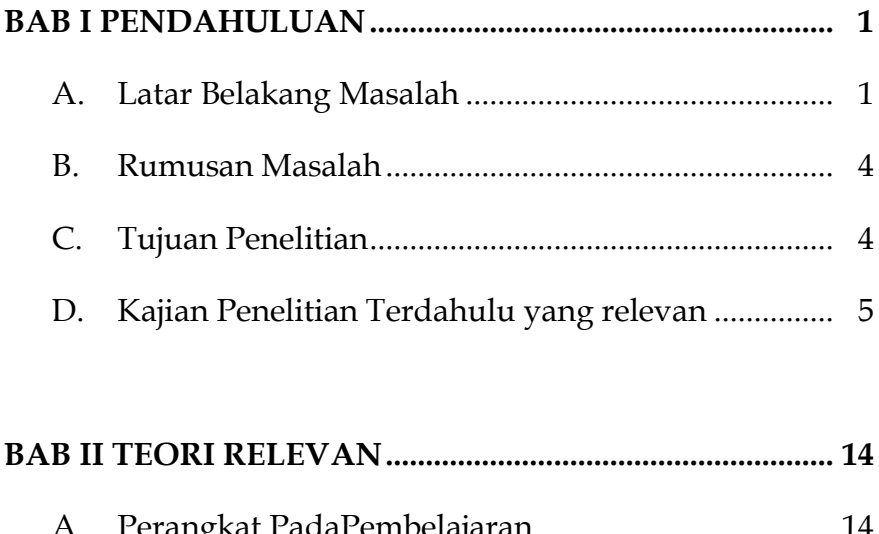

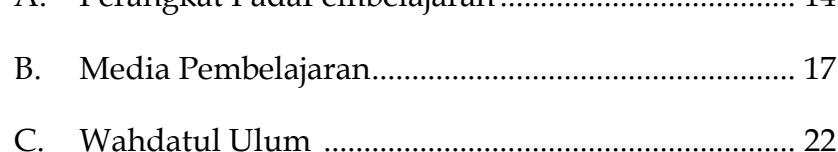

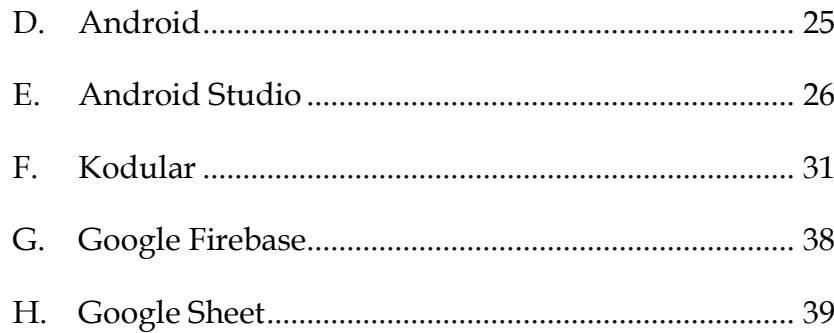

### **BAB III METODE DAN TEKNIK PENGUMPULAN DATA**

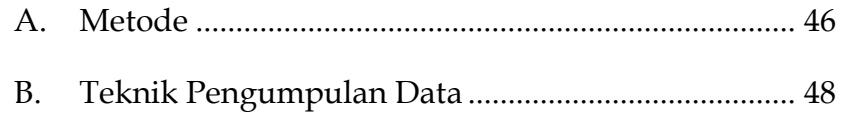

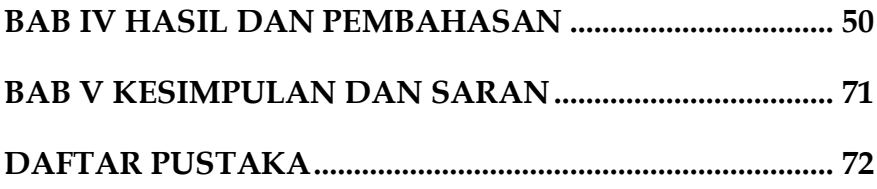

### **DAFTAR GAMBAR**

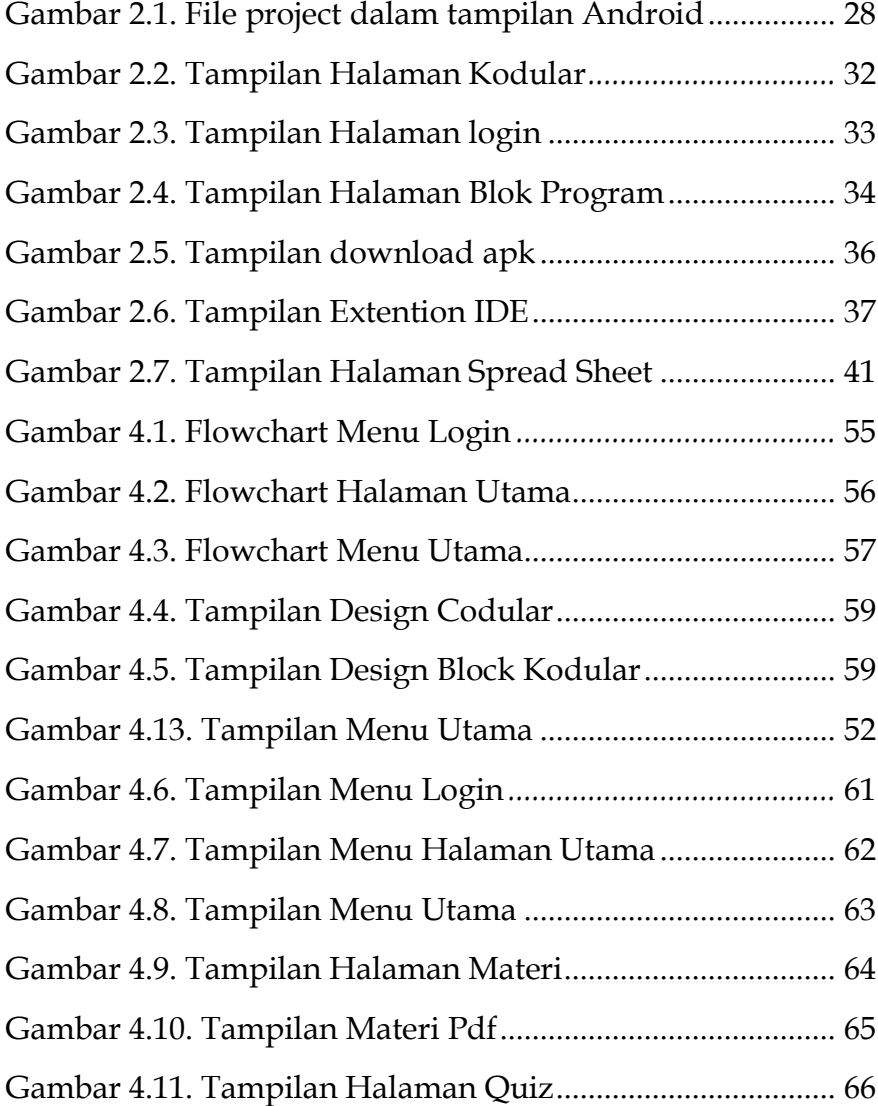

### **DAFTAR TABEL**

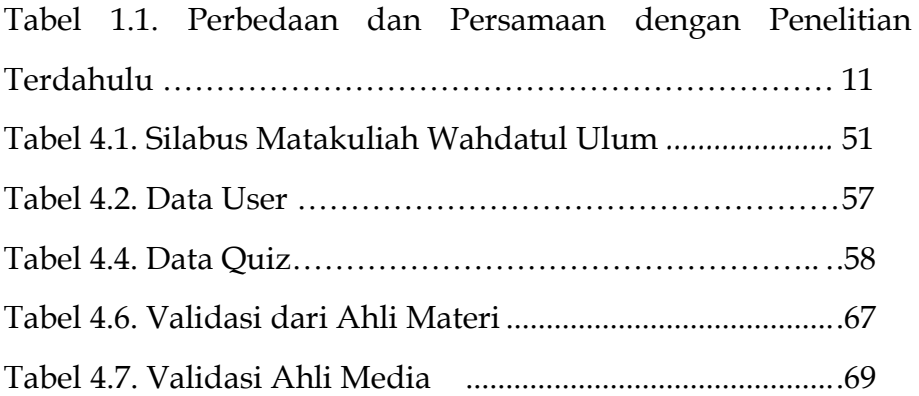

## **BAB I PENDAHULUAN**

### **A. Latar Belakang**

Perangkat pembelajaran adalah perlengkapan yang wajib disiapkan dalam pelaksanaan proses kegiatan belajar mengajar. Perangkat pembelajaran merupakan pegangan untuk dosen dalam keberlangsungan pembelajaran dikelas, maupun melalui virtual (*online*). Perangkat pembelajaran mencakup Silabus, RPS, materi ajar, menu *chating* untuk diskusi serta perangkatperangkat pendukung lainnya.

Dalam masa pandemi seperti sekarang ini cara meningkatkan kualitas kegiatan pembelajaran sangat memerlukan penerapan teknologi dan perangkat pembelajaran dalam mendukung proses kegiatan belajar mengajar. Perkembangan teknologi mempermudah dalam mengakses perangkat pembelajaran yang ada. Perangkat pembelajaran saat ini harus dapat di akses oleh orang banyak serta tanpa ada batasan ruang dan waktu. Berbagai aplikasi dan *software* banyak tersedia dalam membuat perangkat pembelajaran. Peranan aplikasi dan *software* inilah yang mampu mendukung perangkat pembelajaran agar menjadi menarik dan dapat bisa fahami dengan lebih mudah.

Masalah yang sering terjadi yaitu mahasiswa kesulitan mengakses perangkat pembelajaran jika menggunakan komputer/laptop. Seperti komputer/laptop terasa sangat mahal bagi mahasiswa menengah dan bawah. Perangkat keras tergolong murah dan dapat digunakan untuk membuka perangkat pembelajaran adalah *mobile* yang harganya bisa murah dibandingkan komputer pribadi maupun laptop. Selain itu mahasiswa juga sangat familiar dengan perangkat handphone dan sangat intens dalam penggunaannya bahkan boleh dibilang hampir tidak lepas dari perangkat tersebut.

Sejalan dengan perkembangan kampus UIN Sumatera Utara Medan dimana merupakan kampus Islam yang mempunyai konsep ilmu pengetahuan, dan tidak hanya ilmu keislaman tetapi ilmu pengetahuan Islam; tidak hanya ilmu tetapi juga dalam perkembangan peradaban, lalu reintegrasi ilmu adalah keniscayaan. Integrasi ilmu yang dapat dimaksudkan dalam term Wahdatul Ulum. Pada tahun 2021 di UIN Sumatera Utara Medan tepatnya pada semester Ganjil T.A. 2021/2022 Wahdatul Ulum menjadi matakuliah dan salah satu matakuliah wajib universitas. Matakuliah wahdatul ulum menjadi hal yang baru khususnya mahasiswa baru. Selanjutnya dilakukan suatu pendekatan interdisipliner, yang di terapkan pendekatan penelitian, pengkajian, dan perkembangan kehidupan bermasyarakat, serta melintasi banyak tapal batas disiplin keilmuan demi terciptanya pendekatan secara holistik.

Berlandaskan latar belakang yang dipaparkan, maka penulis akan merancang suatu aplikasi perangkat pembelajaran interaktif berbasis *mobile* yang bisa dapat dimanfaatkan oleh dosen dan juga mahasiswa pada kegiatan belajar mengajar. Aplikasi berbasis *mobile* memiliki keunggulan diantaranya biaya yang lebih murah, dapat digunakan dimana saja. Perangkat *mobile* juga ringan dibandingkan buku atau laptop dan mudah dibawa kemana-mana. Selama ini sudah ada beberapa aplikasi yang sudah ada tetapi masih bersifat statis dalam artian pengguna tidak langsung bisa merubah, menambah, dan menghapus materi. Oleh sebab itu diperlukan perancangan kembali aplikasi yang bersifat dinamis sehingga lebih mudah mengkustom materi-materi yang ada.

Aplikasi perangkat pembelajaran yang dirancang mencakup silabus, RPS, materi ajar serta pendukung-pendukung lainnya. Aplikasi akan dibuat semenarik mungkin dan interaktif bagi penggunanya. Aplikasi yang dirancang berbasis mobile serta menggunakan sistem operasi android. Pengembangan aplikasi didukung oleh Google android.

### **B. Rumusan Masalah**

Rumusan masalah pada penelitian ini, adalah :

- 1. Bagaimana peran teknologi untuk kegiatan belajar mengajar melalui aplikasi perangkat pembelajaran ?
- 2. Bagaimana membuat perangkat pembelajaran agar menarik dan interaktif untuk digunakan pada matakuliah wahdatul ulum?
- 3. Bagaimana merancang aplikasi perangkat pembelajaran matakuliah wahdatul ulum yang interaktif berbasis mobile dengan sistem operasi android ?

### **C. Tujuan Penelitian**

Adapun tujuan dalam penelitian ini, adalah :

- 1. Membangun aplikasi perangkat pembelajaran matakuliah wahdatul ulum interaktif dengan memanfaatkan teknologi.
- 2. Mengetahui manfaat dari aplikasi mobile sebagai alat perangkat pembelajaran matakuliah wahdatul ulum yang interaktif.
- 3. Merancang aplikasi perangkat pembelajaran matakuliah wahdatul ulum interaktif berbasis mobile.

### **D. Kajian Penelitian Terdahulu yang relevan**

- 1. Media Pembelajaran Berbasis Android pada Pelajaran Sistem Operasi Jaringan Kelas XI[1]. Penggunaan sebuah alat pembelajaran merupakan bagian yang tidak terpisahkan dan telah menjadi satu kesatuan dari metode pembelajaran yang digunakan. Contoh alat pembelajaran yang bisa diwujudkan dan memanfaatkan teknologi dalam sebuah bidang pendidikan yaitu berupa pembelajaran berbasis *mobile*. Adapun sebuah penelitian ini bertujuan adanya perkembangan pembelajaran berbasis android pada pelajaran tersebut. Namun selain mempunyai beberapa kelebihan, produk ini juga mempunyai kekurangan. Hal ini disebabkan oleh keterbatasan waktu, dana, dan kemampuan peneliti. Adapun kekurangannya yaitu : Butuh handphone android dengan spesifikasi yang cukup tinggi dengan standar minimal RAM 1 GB dan memori internal 4 GB agar program media pembelajaran tersebut bisa berjalan dengan lancar. Produk hanya membahas materi mata pelajaran Sistem Operasi Jaringan di kelas XI atau bersifat statis.
- 2. Perkembangan pada media pembelajaran berbasis tehadap Mata Kuliah Sistem Operasi Di Universitas

5

Hamzanwadi. Tujuan dari penelitian adalah untuk mendapatkan hasil pengembangan alat peraga pada pembelajaran berbasis android selama perkuliahan sistem operasi pada kurikulum pendidikan komputer semester II Universitas Hamzanwadi, tingkat kelayakan dari perangkat pembelajaran yang dikembangkan. Penelitian ini mencakup Penelitian dan Pengembangan model pengembangan ADDIE, yaitu: Analisis, rancangan, Pengembangan, Implementasi serta Evaluasi. Hasil dari penelitian ini yaitu pengembangan alat peraga berbasis mobile dengan berupa halaman daftar pada menu, materi, video, submenu video, RPS, profil, materi, submenu, instruksi. Saran untuk penelitian ini adalah: (1) Perlunya pengembangan Media Pembelajaran Android dengan menggunakan aplikasi yang berbeda seperti Android Studio, App Inventore dan lain-lain. (2) Perlu adanya pengkajian tentang pengaruh dari media ini terhadap prestasi belajar mahasiswa dalam penelitian selanjutnya[2].

3. Penerapan Media Pembelajaran Interaktif Pelajaran Bahasa Indonesia Berbasis Android Untuk Kelas Vii Madrasah Tsanawiyah Nahdlatul Wathan Ketangga Sebagai Upaya Untuk Peningkatkan Minat Belajar Siswa. Dalam mata pelajaran Bahasa Indonesia, pembelajaran dengan multimedia dapat lebih efektif, menyenangkan dan melibatkan siswa secara aktif Sehingga bisa membantu meningkatkan motivasi belajar siswa. Pembelajaran dengan menggunakan multimedia ini juga lebih menekankan pada kegiatan individu, dimana siswa secara aktif mempelajari materi, mengerjakan evaluasi. Dari hasil pembahasan yang ada, maka penulis dapat menyimpulakan bahwa : media pembelajaran interaktif lebih efektif dari metode pembelajaran ceramah. Karena metode ceramah hanya membuat siswa lebih menjadi pasif dan apabila menerapkan media pembelajaran interaktif lebih memancing respon siswa terhadap suatu pelajaran[3].

4. Pengembangan Media Pembelajaran Berbasis Android pada Masa Pandemi Covid-19 untuk Meningkatkan Literasi Sains Peserta Didik. Penelitian ini bertujuan untuk mengembangkan media pembelajaran berbasis android yang layak untuk meningkatkan literasi sains peserta didik. Penelitian ini menggunakan prosedur model Four D. Selain mengembangkan media berbasis android, penelitian ini juga mengembangkan silabus, RPP, dan instrumen literasi sains. Penelitian ini

dilaksanakan di salah satu SMPN di kota Mataram. Validasi media pembelajaran berbasis android dilakukan oleh tiga validator ahli media dan ahli materi. Analisis data validasi ahli dilakukan menggunakan rumus pearson validasi. Hasil studi kelayakan produk pembelajaran berbasis android menunjukkan validitas 84% dengan kriteria sangat valid. Hasil studi kelayakan media memperoleh nilai rata-rata sebesar 88%, silabus memperoleh nilai rata-rata sebesar 83%, RPP memperoleh nilai rata-rata sebesar 82%, dan instrumen literasi sains memperoleh skor rata-rata 83%. Kesimpulannya, produk media berbasis android pada materi IPA layak dapat diimplementasikan dalam pembelajaran khususnya pada saat pandemic covid-19. Adapun saran yang dapat disampaikan berdasarkan hasil penelitian ini adalah konten dalam media diperkaya dengan simulasi virtual yang dapat diakses dengan mudah. Selain itu, pengembangan media android diharapkan lebih dapat diakses pada aplikasi di smartphone. Media berbasis android pada materi IPA layak dapat diimplementasikan dalam pembelajaran khsusnya pada saat pandemi Covid-19[4].

- 5. Aplikasi Permainan Sebagai Media Pembelajaran Peta Dan Budaya Sumatera Untuk Siswa Sekolah Dasar. Seiring dengan perkembangan zaman, kebudayaan yang ada di Indonesia pada saat ini secara perlahan mulai terlupakan. Oleh karena itu tujuan dari penelitian ini adalah memberikan alternatif lain untuk mengenalkan pulau Sumatera pada pelajar sekolah dasar melalui aplikasi permainan sehingga siswa tidak mudah bosan dan tertarik untuk mengetahui sejarah masing-masing provinsi, rumah adat dan pakaian adatnya. Penelitian ini dikembangkan dengan menggunakan construct 2 dan metode pengembangan Multimedia Development Life Cycle. Hasil penelitian ini berupa aplikasi permainan pengenalan peta dan budaya Sumatera yang dapat dijalankan melalui smartphone berbasis android dengan disertakan latihan soal, untuk mengetahui sejauh mana kemampuan siswa mendalami materi yang didapat dari game ini. Aplikasi ini telah diuji kepada siswa sekolah dasar dengan rata-rata hasil 94% atau sangat baik[5].
- 6. Pengembangan Media Pembelajaran Mobile Learning Berbasis Android pada Konsep Sistem Peredaran Darah di Sekolah Dasar. Penelitian ini didasari oleh minimnya penggunaan media pembelajaran saat proses

pembelajaran yang dilakukan oleh guru, sehingga siswa menjadi jenuh dan kurang memahami konsep yang diajarkan. Penelitian ini bertujuan untuk mengetahui kelayakan media pembelajaran mobile learning berbasis android, pemahaman konsep anak didik setelah menggunakan media pembelajaran mobile learning berbasis android, dan respon anak didik terhadap penggunaan media pembelajaran mobile learning berbasis android. Metode penelitian yang digunakan pada metode penelitian pengembangan (Research and Development) dari Borg and Gall yang terdiri 6 tahapan yaitu analisis masalah, pengumpulan data, desain produk, validasi/uji ahli, revisi produk dan uji coba produk (uji skala terbatas). Penelitian ini dilakukan di SDN Taman Baru 1 dengan subjek penelitian di kelas V dengan 25 anak didik pada uji coba terbatas dengan menggunakan instrument berupa lembar angket validasi ahli, soal pertanyaan sebanyak 5 butir soal dan angket respon anak didik. Hasil uji validasi oleh ahli memperoleh rata-rata skor 84% yang termasuk dalam kategori "Sangat Layak". Pemahaman konsep anak didik setelah menggunakan media didapatkan dari hasil skor pretest dan posttest yang dihitung yakni sebesar 0,8 dengan kategori "Tinggi". Respon anak didik terhadap

penggunaan media pembelajaran dengan rata-rata skor 83,8% dengan kategori "Sangat Baik"[6].

- 7. Pengembangan Media Pembelajaran Berbasis Aplikasi Android Untuk Meningkatkan Hasil Belajar IPS Siswa. Tujuan penelitian ini untuk melihat keefektifan dan kelayakan media pembelajaran berbasis android terhadap hasil belajar IPS siswa. Penelitian ini dilaksanakan di sekolah SD PAB 22 dengan sampel penelitian berjumlah 25 siswa. Penelitian ini menggunakan model pengebangan Dick and Carey, Teknik pengumpulan data pada penelitian ini menggunakan angket dan tes hasil belajar IPS. Berdasarkan hasil penelitian disimpulkan bahwa pengembangan media pembelajaran berbasis aplikasi android sangat layak dan efektif digunakan untuk meningkatkan hasil belajar siswa dengan nilai akhir ratarata mencapai 85% tingkat ketuntasan siswa[7].
- 8. Mobile Learning : Inovasi Pembelajaran Di Masa Pandemi Covid-19. Penelitian ini bertujuan untuk mengidentifikasi karakteristik, tujuan, manfaat, keunggulan dan keterbatasan mobile learning, menganalisis peluang dan tantangan pemanfaatan

mobile learning sebagai model pembelajaran di masa pandemik covid-19 serta menggambarkan aplikasi penggunaan mobile learning dalam pembelajaran pada Pendidikan dasar. Penelitian ini merupakan kajian kepustakaan dengan pendekatan kualitatif dan menggunakan analisis deskriptif-analitik. Hasil penelitian menunjukkan bahwa mobile learning sebagai subset dari e-learning memiliki banyak keunggulan dalam memudahkan proses pembelajaran tanpa batas waktu, ruang dan tempat. Meskipun memiliki keterbatasan, namun mobile learning memiliki peluang yang sangat baik untuk dimanfaatkan pada pembelajaran virtual di masa pandemic covid-19 sebagai alternatif pengganti pembelajaran tatap muka. Tablet, telepon pintar dan laptop dapat digunakan sebagai perangkat pendukung dalam pelaksanaan mobile learning. Untuk dapat diimplementasikan secara optimal, dibutuhkan keterampilan guru dalam mengoperasikan perangkat dan mendesain materi ajar berbasis digital dengan baik[8].

Dari hasil kajian beberapa penelitan terdahulu maka penulis memaparkan beberapa persamaan dan perbedaan yang akan dijadikan acuan dalam pengembangan dan perancangan sistem.

Tabel 1.1. Perbedaan dan Persamaan dengan Penelitian Terdahulu.

| No.            | Kajian                            | Terdahulu | Terbaru |
|----------------|-----------------------------------|-----------|---------|
| $\mathbf{1}$   | Berbasis Mobile                   | Ya        | Ya      |
| 2              | Sistem Operasi Android            | Ya        | Ya      |
| 3              | <b>Bersifat Dinamis</b>           | Tidak     | Ya      |
| $\overline{4}$ | Menggunakan CPanel                | Tidak     | Ya      |
| 5              | Menggunakan<br>Google<br>Firebase | Tidak     | Ya      |
| 6              | Menggunakan Metode R&D            | Ya        | Ya      |

### **BAB II TEORI RELEVAN**

### **A. Perangkat Pada Pembelajaran**

Perangkat Pada pembelajaran merupakan sebuah hal yang perlu disiapkan oleh guru sebelum pembelajaran berakhir. Perangkat dikatakan alat atau sebuah perlengkapan, sedangkan belajar dikatakan proses atau cara membuat orang belajar. Menurut Zuhdan, dkk (2011) perangkat pembelajaran yaitu perlengkapan dalam melakukan proses untuk memungkinkan pendidik dan peserta didik saat melakukan kegiatan pembelajaran. Perangkat akan menjadi pedoman bagi guru dalam mewujudkan pembelajaran di dalam kelas, di laboratorium maupun virtual. Permendikbud Tahun 2013 No. 65 mengenai Norma Pendidikan Dasar dan Menengah, ditetapkan sebagai pengembangan perangkat pembelajaran adalah salah satu dari perencanaan pembelajaran[9].

Puspitasari (2012). Menyatakan bahwa Kemampuan berpikir kreatif sangat penting untuk dikembangkan melalui pembelajaran yang bersifat keahlian sebagai bekal mahasiswa untuk menghadapi tantangan dan rintangan di masa mendatang. Kemampuan berpikir kreatif membentuk mahasiswa yang mampu mengungkapkan dan mengelaborasi gagasan orisinal untuk pemecahan masalah. Kemampuan berpikir kreatif yang dikembangkan dalam pembelajaran meliputi aspek keterampilan berpikir lancar (fluency), keterampilan berpikir luwes (flexibility), keterampilan berpikir orisinal (originality), dan keterampilan memerinci (elaboration)[10].

Beberapa perangkat pembelajaran yang diperlukan antara lain RPP, Silabus, LKS, buku dan alat evaluasi. Penyusunan perangkat merupakan tahap awal dalam pembelajaran. Oleh sebab itu, kualitas perangkat yang digunakan juga menentukan kualitas pembelajaran. Untuk menghasilkan perangkat berkualitas baik maka perangkat pembelajaran harus disusun dengan matang[11].

Berikut ini merupakan jenis-jenis perangkat pembelajaran.

1. Silabus

Silabus adalah rencana pembelajaran pada suatu kelompok mata pelajaran yang mencakup standar kompetensi, kompetensi dasar, materi pokok atau pembelajaran, kegiatan pembelajaran, indikator, penilaian, alokasi waktu, dan sumber atau bahan atau alat belajar. Penyusunan silabus dilakukan secara sistematis dengan memuat komponen-komponen yang saling berkaitan untuk mencapai penguasaan kompetensi dasar.

#### 2. Program Tahunan (Prota)

Prota adalah rencana penetapan alokasi waktu satu tahun ajaran untuk mencapai tujuan sesuai standar kompetensi dan kompetensi dasar yang telah ditetapkan. Penetapan alokasi waktu harus sesuai kalender pendidikan, sehingga mempermudah guru dalam menyusun program tahunan.

Prota memuat penjabaran alokasi waktu tiap-tiap standar kompetensi dan kompetensi dasar untuk tiap semester dan tiap kelas selama satu tahun pelajaran.

#### 3. Program Semester (Promes)

Promes merupakan penjabaran dari program tahunan dan tersusun untuk menjawab minggu keberapa atau kapan pembelajaran untuk mencapai kompetensi dasar. Program semester adalah rancangan kegiatan belajar mengajar secara garis besar yang tersusun dalam jangka waktu satu semester, sehingga penyusunannya tetap memperhatikan program tahunan dan alokasi waktu tiap minggu.

### 4. Rencana Pelaksanaan Pembelajaran (RPP)

Rencana pelaksanaan pembelajaran (RPP) adalah rancangan pembelajaran mata pelajaran per unit yang akan ditetapkan guru dalam pembelajaran di kelas. Oleh karena itu, RPP merupakan upaya untuk memperkirakan tindakan kegiatan pembelajaran. RPP berkembang untuk menkoordinasikan komponen pembelajaran, yaitu kompetensi dasar, materi standar, indikator hasil belajar, dan penilaian.

### 5. Kalender Akademik

Kurikulum satuan pendidikan pada setiap jenis dan jenjang pendidikan terselenggara dengan mengikuti kalender pendidikan pada setiap tahun ajaran. Kalender pendidikan adalah pengaturan waktu untuk kegiatan pembelajaran peserta didik selama satu tahun ajaran. Oleh karena itu, kalender pendidikan mencakup permulaan tahun ajaran, minggu efektif belajar, waktu pembelajaran efektif dan hari libur.

### 6. Rincian Pekan Efektif

Rincian Pekan Efektif (RPE) adalah hitungan hari-hari efektif yang ada pada tahun pelajaran berlangsung, Di dalam menyusun RPE, guru harus memperhatikan kalender akademik yang sedang berlangsung serta menjadi pedoman sekolah dalam menetapkan jumlah minggu/pekan efektif.

#### **B. Media Pembelajaran**

Ada beberapa macam media pembelajaran yang dapat digunakan dalam menyongsong kegiatan belajar mengajar. Satu diantaranya yaitu dengan mobile learning. Mobile learning adalah istilah dari satu model pembelajaran yang melibatkan perangkat bergerak, (Bambang, 2008) artinya peserta atau murid dapat mengakses materi pembelajaran petunjuk belajar dengan aplikasi pembelajaran di manapun dan kapanpun. Karena media ini tidak dibatasi dengan ruang dan waktu[12].

Selain itu, menurut Ely, media berdasarkan ciri fisiknya dikelompokkan menjadi delapan kelopmpok, antara lain presentasi verbal, presentasi grafis, gambar diam, gambar bergerak, rekaman suara, pengajara tipogram, dan simulasi. Namun, secara ukuran Ibrahim mengatakan bahwa berdasarkan alat dan perlengkapannya, media itu dikelompokkan menjadi lima kelompok, antara lain: media tanpa proyeksi dua dimensi; media tanpa proyeksi tiga dimensi; media audio; media proyeksi; televisi; video; komputer. (Hamidullah Ibda, 2017: 16)[12].

Media pembelajaran dapat dikatakan sebagai alat bantu pembelajaran, yaitu segala sesuatu yang dapat dipergunakan untuk merangsang pikiran, perasaan, perhatian dan kemampuan atau ketrampilan peserta didik sehingga dapat mendorong terjadinya proses belajar. Batasan ini masih cukup luas dan mendalam mencakup pengertian sumber, lingkungan, manusia dan metode yang digunakan untuk tujuan pembelajaran.

18

Gagne dan Briggs (1975) dalam Arsyad (2011:4) mengemukakan bahwa media pembelajaran meliputi alat yang secara fisik digunakan untuk menyampaikan isi materi pengajaran, yang terdiri dari antara lain buku, tape recorder, kaset, video camera, video recorder, film, slide (gambar bingkai), foto gambar, grafik, televisi, dan komputer. Media pembelajaran adalah semua alat (bantu) atau benda yang digunakan dalam pembelajaran, dengan maksud untuk menyampaikan pesan (informasi) pembelajaran dari sumber (pendidik maupun sumber lain) kepada penerima (peserta didik). Secara umum media pembelajaran memiliki peran sebagai berikut:

- 1. Memperjelas penyajian pesan pembelajaran agar tidak terlalu bersifat verbal.
- 2. Mengatasi keterbatasan ruang, waktu dan daya indra.
- 3. Penggunaan media pembelajaran secara tepat dan bervariasi dapat mengatasi sikap pasif peserta didik.
- 4. Menjadikan pengalaman manusia dari abstrak menjadi konkret.
- 5. Memberikan stimulus dan rangsangan kepada peserta didik untuk belajar secara aktif.
- 6. Dapat meningkatkan motivasi belajar peserta didik sehingga dapat meningkatkan prestasi belajar.

Media pembelajaran biasanya dipahami sebagai bendabenda yang dibawa masuk ke ruang kelas untuk membantu efektivitas proses belajar mengajar. Pemahaman sempit ini dipengaruhi oleh pandangan cognitivism yang melihat proses belajar sebagai transfer pengetahuan dari pengajar ke peserta didik yang kebanyakan berlangsung dalam ruang kelas. Jika menggunakan pandangan constructivism maka pengertian belajar dan media pembelajaran menjadi lebih luas. Media pembelajaran tidak terbatas pada apa yang digunakan pengajar di dalam kelas, tetapi pada prinsipnya meliputi segala sesuatu yang ada di lingkungan peserta didik dimana mereka berinteraksi dan membantu proses belajar mengajar.

Secara umum media pembelajaran dapat dikelompokan menjadi empat yaitu:

- 1. Media Visual, yaitu suatu jenis media yang semata-mata hanya memanfaatkan indera penglihatan peserta didik untuk menyampaikan pesan pembelajaran. Dengan demikian penggunaan media pembelajaran ini tergantung dari kemampuan penglihatan peserta didik. Sebagai contoh: media cetak, seperti buku, modul, jurnal, poster, dan peta; model seperti globe bumi dan miniatur; dan media realitas alam sekitar.
- 2. Media Audio, yaitu jenis media pembelajaran dengan hanya melibatkan indera pendengaran peserta didik.

Pesan dan informasi yang diterimanya adalah berupa pesan verbal seperti bahasa lisan dan pesan nonverbal dalam bentuk bunyi-bunyian, musik, dan bunyi tiruan.

3. Media audio-visual, adalah jenis media yang digunakan dalam kegiatan pembelajaran dengan melibatkan indera penglihatan dan indera pendengaran dalam suatu proses atau kegiatan. Pesan dan informasi yang dapat disalurkan melalui media ini dapat berupa pesan verbal dan nonverbal yang mengandalkan baik penglihatan maupun pendengaran. Sebagai contoh film, program TV dan video.

Manfaat praktis penggunaan media pembelajaran dalam proses belajar mengajar menurut Kustandi dan Sutjipto  $(2013:23)$ :

- 1. Media pembelajaran dapat memperjelas penyajian pesan dan informasi sehingga dapat melancarkan serta meningkatkan hasil belajar.
- 2. Media pembelajaran dapat meningkatkan dan mengarahkan perhatian siswa sehingga dapat menimbulkan motivasi belajar, interaksi langsung antara siswa dan lingkungannya, dan memungkinkan siswa untuk belajar sendiri sesuai kemampuan dan minatnya.
- 3. Media pembelajaran juga dapat mengatasi keterbatasan indera, ruang dan waktu.

4. Media pembelajaran dapat memberikan kesamaan pengalaman kepada siswa tentang peristiwa-peristwa yang terjadi dilingkungan mereka, serta memungkinkan terjadinya interaksi secara langsung antara siswa dengan guru, masyarakat dan lingkungannya.

### **C. Wahdatul Ulum**

#### 1. Sejarah Penerapan

Sejalan dengan perkembangan UIN Sumatera Utara merupakan kampus yang mengembangkan ilmu pengetahuan, bukan hanya ilmu-ilmu tetapi juga ilmu pengetahuan; tidak hanya ilmu untuk ilmu tetapi juga untuk pengembangan peradaban, maka UIN Sumatera utara dapat merumuskan sebuah pelaksanaan intgegrasi keilmuan yang dirumuskan dalam Wahdatul Ulum. Perumusan ini didasarkan pada arahan Kementerian Agama RI tentang pedoman pelaksanaan integrasi keilmuan di perguruan tinggi keagamaan Islam di Indonesia. Wahdatul Ulum merupakan konsepsi, visi, serta paradigma keilmuan yang dikembangkan sejumlah bidang ilmu dalam bentuk departemen atau fakultas, program studi, dan mata kuliah memiliki kaitan kesatuan sebagai ilmu yang dapat diyakini merupakan dari pemberian Tuhan[13].

Berdasarkan paradigma tersebut maka reintegrasi ilmu dalam konteks 'Wahdatul 'Ulûm' dapat dilakukan dalam lima

bentuk. Pertama, integrasi vertikal, mengintegrasikan antara ilmu pengetahuan dengan ketuhanan. Sebab tujuan hidup manusia adalah Tuhan. Inti pengalaman keagamaan seorang muslim adalah tawhîd. Pandangan utuh (world view) tentang realitas,kebenaran, dunia, ruang, dan waktu, sejarah manusia, dan takdir adalah tawhid. Dalam hal ini usaha transdisipliner yang serius dilakukan Ibnu Rusyd yang menggabungkan fiqh dengan filsafat Islam dalam karyanya Fashl al-Maqâl13 dan usaha yang mengesankan yang dilakukan Muhammad Abduh yang menggabungkan pendekatan tafsir, pemikiran, sastra, dan sosilogi Islam dalam kitabnya Tafsîr al-Manâr14 bagai energi yang tak terperikan yang dapat mendorong akademisi Muslim untuk melakukannya[13].

### 2. Matakuliah Wahdatul Ulum

Pendekatan transdisipliner di Universitas Islam Negeri Sumatera Utara Medan mencakup pelaksanaan kegiatan pembelajaran, penyusunan kurikulum, pelaksanaan penelitian, dan pengabdian kepada masyarakat. Ciri penting yang menandai pendekatan transdisipliner dalam pembelajaran adalah menerapkan konsep learning. Hakikat konsep learning di sini adalah pembelajaran yang menekankan pada pembelajaran aktif, di mana peserta didik diberi peran yang besar dalam proses penemuan pengetahuan, pengalaman, dan keahlian[13].

Mata kuliah ini membahas berbagai aspek Wahdatul Ulum, mulai dari landasan filosofisnya hingga pola-pola penerapannya dalam prosen pendidikan dan pengajaran, serta fungsinya dalam membentuk karakter alumni UIN SU Medan. Dalam perkuliahan mata kuliah ini, Wahdatul Ulum dipersepsi sebagai paradigma keilmuan integratif untuk memberi solusi terhadap permasalahan dikotomi keilmuan.

Topik-topik yang dibahas antara lain :

- 1. Pengertian dan Ruang lingkup Pembahasan Wahdatul 'Ulum
- 2. Tujuan dan Manfaat Mempelajari Wahdatul 'Ulum
- 3. Tuhan dan Alam sebagai Sumber Ilmu Pengetahuan: Ayat Qur'aniyah dan Kawniyah
- 4. Problema Dikotomi Keilmuan dan Reintegrasi Wahdatul 'Ulum
- 5. Idiologi Ilmu Pengetahuan Rabbaniyyah
- 6. Islam dalam Paradigma Keilmuan dalam Bingkai Wahdatul 'Ulum
- 7. Ulul Albab: Profil dan Karakter Lulusan UIN Sumatera Utara
- 8. Integritas dan Peran Peradaban Alumni UIN SU
- 9. Transdisipliner Integratif dan Kolaboratif
- 10. Penerapan Wahdatul 'Ulum dalam Pendidikan dan Pengajaan
- 11. Penerapan Wahdatul 'Ulum dalam Penelitian
- 12. Penerapan Wahdatul 'Ulum dalam Pengabdian kepada Masyarakat

### **D. Android**

Menurut (Yudhanto & Wijayanto, 2017) Android adalah sistem operasi berbasis linux yang dirancang untuk perangkat bergerak layar sentuh seperti telepon pintar dan komputer tablet. Android awalnya dikembangkan oleh android, Inc., dengan dukungan finansial dari Google, yang kemudian membelinya pada tahun 2005. Sistem operasi ini dirilis secara resmi pada tahun 2007, perusahaan dengan didirikan Open Handset Alliance, konsorsium dari perusahaan-perusahaan perangkat keras, perangkat lunak, dan telekomunikasi yang bertujuan untuk memajukan standar terbuka perangkat seluler. Ponsel Android pertama mulai dijual pada bulan Oktober 2008[14].

Selain itu Android juga merupakan perangkat lunak gratis dengan sumber terbuka, dalam artian Google memperbolehkan pengguna untuk mengembangkan sistem operasi tersebut. Android juga memiliki toko aplikasi yang bernama Google Play Store. Tentunya bagi Anda yang menggunakan smartphone dengan sistem Android, dapat bebas mendownload aplikasi atau game yang terdapat pada Google Play Store.

Saat ini Android memiliki beberapa versi yang telah dirilis, mulai dari Android 1.0 hingga yang terbaru Android 11. Menariknya dalam sistem operasi ini, terdapat beberapa versi yang menggunakan nama dessert sebagai penanda. Misalnya Android Cup Cake, Donut, Froyo, Jelly Bean, KitKat, Marshmallow, Oreo hingga Pie. Mungkin untuk ke depannya versi Android hanya menggunakan sistem penomoran saja, seperti halnya Android 10 dan Android 11.

### **E. Android Studio**

Android Studio adalah Integrated Development Environment (IDE) resmi untuk pengembangan aplikasi Android, yang didasarkan pada IntelliJ IDEA[15]. Selain sebagai editor kode dan fitur developer IntelliJ yang andal, Android Studio menawarkan banyak fitur yang meningkatkan produktivitas Anda dalam membuat aplikasi Android, seperti:

- $\checkmark$  Sistem build berbasis Gradle yang fleksibel
- $\checkmark$  Emulator yang cepat dan kaya fitur
- ✓ Lingkungan terpadu tempat Anda bisa mengembangkan aplikasi untuk semua perangkat Android
- ✓ Terapkan Perubahan untuk melakukan push pada perubahan kode dan resource ke aplikasi yang sedang berjalan tanpa memulai ulang aplikasi
- ✓ Template kode dan integrasi GitHub untuk membantu Anda membuat fitur aplikasi umum dan mengimpor kode sampel
- $\checkmark$  Framework dan alat pengujian yang lengkap
- ✓ Alat lint untuk merekam performa, kegunaan, kompatibilitas versi, dan masalah lainnya
- ✓ Dukungan C++ dan NDK
- ✓ Dukungan bawaan untuk Google Cloud Platform, yang memudahkan integrasi Google Cloud Messaging dan App Engine

Setiap project di Android Studio berisi satu atau beberapa modul dengan file kode sumber dan file resource. Jenis modul meliputi:

- ✓ Modul aplikasi Android
- $\checkmark$  Modul library
- ✓ Modul Google App Engine

Secara default, Android Studio menampilkan file project Anda dalam tampilan project Android, seperti yang ditunjukkan pada gambar 1.
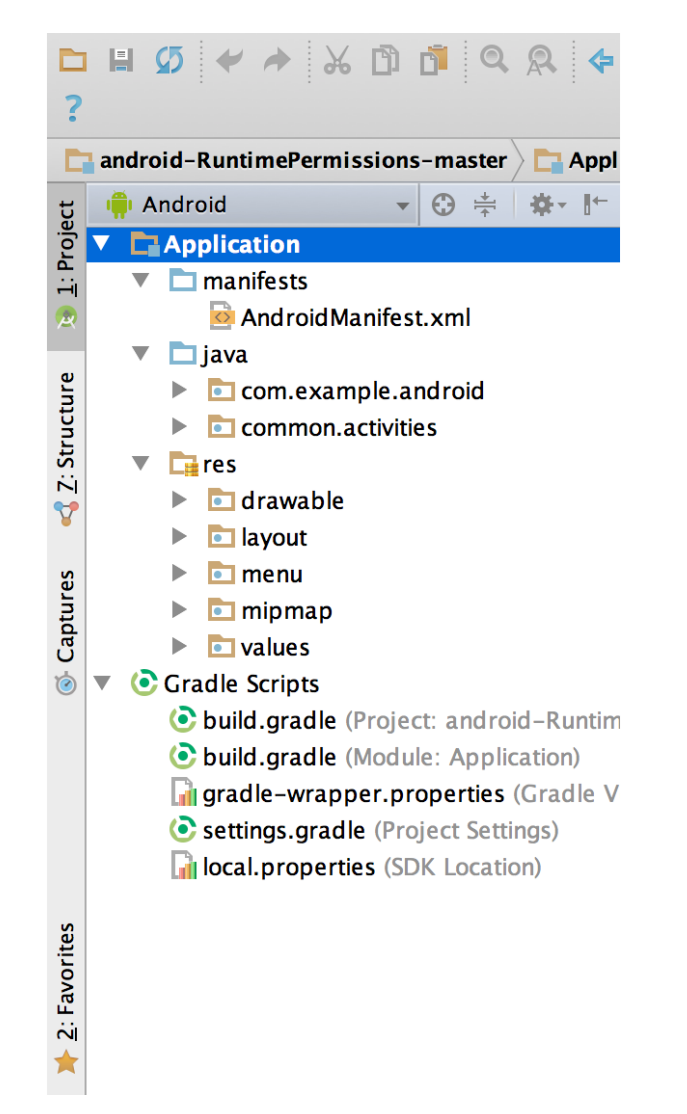

**Gambar 2.1. File project dalam tampilan Android** Tampilan ini disusun menurut modul untuk memberikan akses cepat ke file sumber utama project Anda.

Semua file build terlihat di tingkat teratas di bagian Gradle Script dan setiap modul aplikasi berisi folder berikut:

- $\checkmark$  manifes: Berisi file AndroidManifest.xml.
- $\checkmark$  java: Berisi file kode sumber Java, termasuk kode pengujian JUnit.
- $\checkmark$  res: Berisi semua resource non-kode, seperti tata letak XML, string UI, dan gambar bitmap.

Struktur project Android pada disk berbeda dengan representasi tersatukan ini. Untuk melihat struktur file project sebenarnya, pilih Project dari menu drop-down Project (pada gambar 1, ditampilkan sebagai Android).

Anda juga dapat menyesuaikan tampilan file project untuk berfokus pada aspek spesifik dari pengembangan aplikasi Anda. Misalnya, memilih tampilan Problems pada project Anda akan menampilkan link ke file sumber yang berisi error coding dan sintaksis yang dikenali, seperti tag penutup elemen XML yang tidak ada dalam file tata letak.

Sebagai ganti menggunakan perspektif preset, Android Studio mengikuti konteks Anda dan otomatis menampilkan jendela alat yang relevan saat Anda bekerja. Secara default, jendela alat yang paling umum digunakan disematkan ke kolom jendela fitur di tepi jendela aplikasi.

Untuk memperluas atau menciutkan jendela alat, klik nama alat di kolom jendela alat. Anda juga dapat menarik, menyematkan, melepaskan sematan, memasang, dan melepas jendela fitur.

Untuk kembali ke tata letak jendela alat default saat ini, klik Window > Restore Default Layout atau sesuaikan tata letak default dengan mengklik Window > Store Current Layout as Default.

Untuk menampilkan atau menyembunyikan seluruh kolom jendela alat, klik ikon jendela di pojok kiri bawah jendela Android Studio.

Untuk menemukan jendela alat tertentu, arahkan kursor ke atas ikon jendela dan pilih jendela alat tersebut dari menu.

Jika Anda ingin menyembunyikan semua toolbar, jendela alat, dan tab editor, klik View > Enter Distraction Free Mode. Langkah ini akan mengaktifkan Distraction Free Mode. Untuk keluar dari Distraction Free Mode, klik View > Exit Distraction Free Mode.

Anda dapat menggunakan Speed Search untuk menelusuri dan memfilter di dalam sebagian besar jendela alat di Android Studio. Untuk menggunakan Speed Search, pilih jendela alat, lalu ketik kueri penelusuran Anda.

### **F. Kodular**

Kodular adalah situs web yang menyediakan tools yang menyerupai MIT App Inventor untuk membuat aplikasi Android dengan menggunakan block programming. Dengan kata lain, anda tidak perlu mengetik kode program secara manual untuk membuat aplikasi Android. Kodular inilah merupakan menyediakan kelebihan fitur yakni Kodular Store dan Kodular Extension IDE (sekarang menjadi AppyBuilder Code Editor) yang bisa memudahkan developer melakukan unggah (upload) aplikasi Android ke dalam Kodular Store, melakukan dalam pembuatan blok program extension IDE sesuai dengan keinginan developer[16].

Sekarang, Kodular dan AppyBuilder telah bersatu dalam kontribusi untuk menciptakan orang-orang yang masih awam atau tidak ada kemampuan coding bisa membuat aplikasi Android sendiri dengan fitur dan layanan hampir mirip dengan Android Studio secara simpel dan mudah. Untuk pembuatan extension Kodular sendiri, kita harus memiliki kemampuan atau memahami bahasa pemrograman Java dan menguasai kode perintah yang dari library MIT App Inventor untuk memulai buat extension Kodular sendiri. Kita bisa mengunjungi ke situs AppyBuilder.

Kodular ini bisa melakukan kustom tema (theme) sesuai dengan kita agar kita nyaman menggunakan situs tersebut dalam membuat / menciptakan aplikasi Android sehingga tetap nyaman antara mata kita dengan layar PC atau laptop. File eksistensi dari Kodular adalah (.aia) dan plugin eksistensinya (.aix). Plugin eksistensi isi berisi beberapa kode perintah dalam bahasa pemrograman Java (.java) yang akan mengkonversi menjadi file plugin eksistensi (.aix), ini berguna bagian extension.

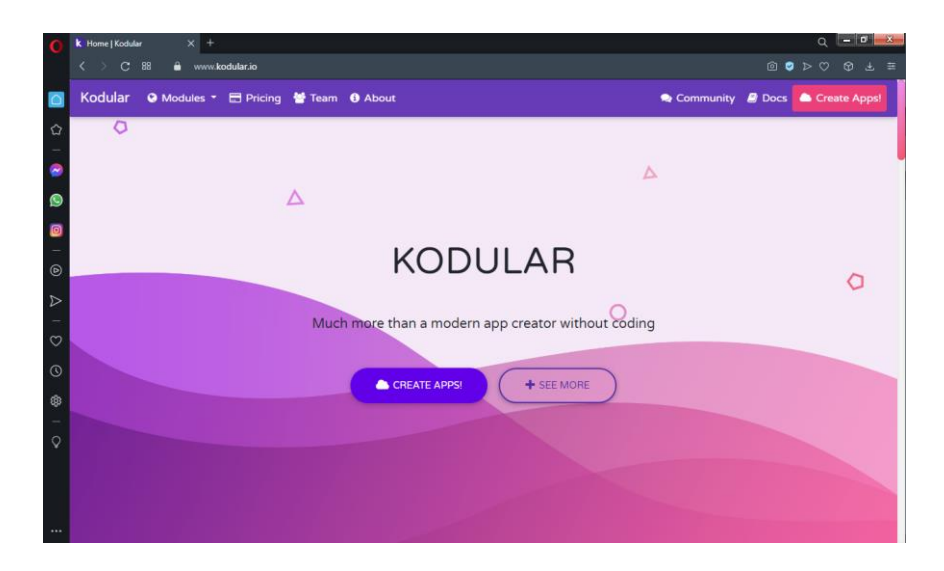

Gambar 2.2. Tampilan Halaman Kodular

Kodular ini gratis untuk semua pengguna yang ingin membuat aplikasi Android tanpa ribet dan makan waktu lama. Tidak ada persyaratan dalam pendaftaran Kodular ini. Kita bisa melakukan login dengan memilih beberapa opsi login baik itu login langsung ataupun login melalui OAuth (Facebook, Github, Gmail). Jadi, kita tidak perlu bersusah payah untuk memasuki akun tersebut.

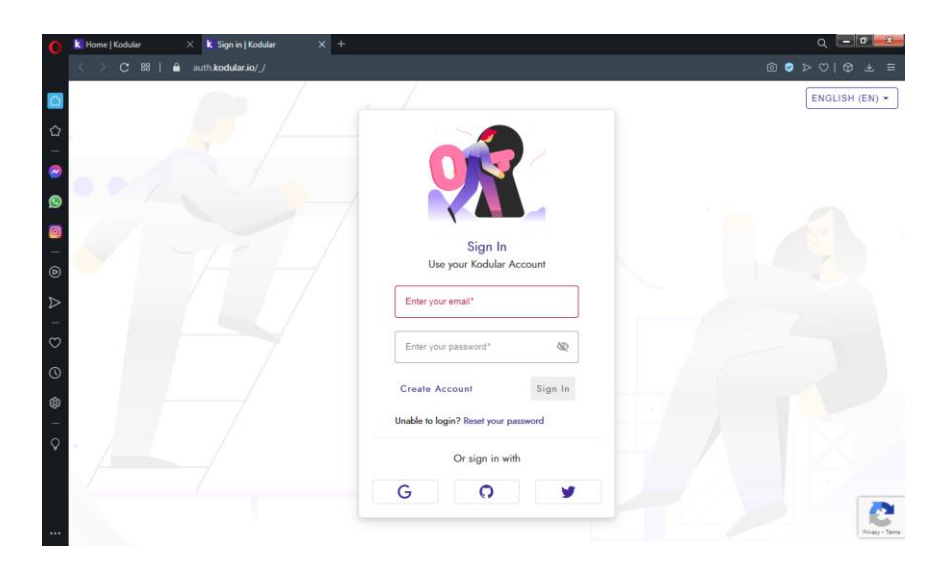

Gambar 2.3. Tampilan Halaman login

Pada tampilan blocks view, memang tidak ada perbedaan sama sekali dengan tools IDE yang serupa. Namun, ada perbedaan sedikit warna blok program pada masing-masing komponen beserta ada penambahan komponen blok program pada bagian Built-in.

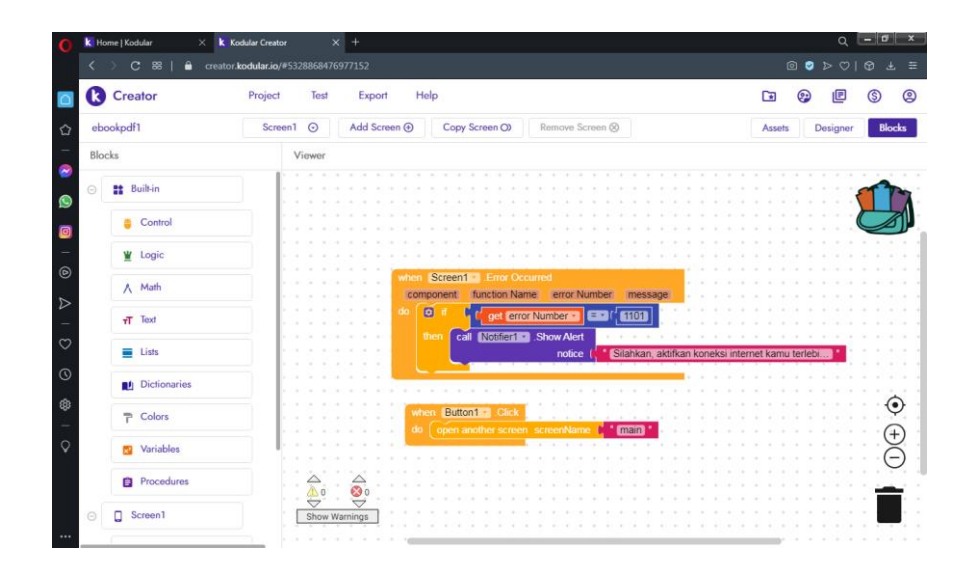

Gambar 2.4. Tampilan Halaman Blok Program

Aplikasi ini bersifat gratis untuk semua pengguna yang ingin membuat aplikasi andorid tanpa harus pusing tentang bahasa pemrograman. Sehingga mudah dikembangkan siapa saja. Dengan aplikasi ini diharapkan mampu menyiasati dan memberikan warna tersendiri dalam memenuhi kebutuhan siswa saat belajar di era digitalisasi dan mampu mengubah karakter siswa dalam model pembelajarannya. Terlebih saat ini hampir mayoritas siswa-siswi di SMK Negeri 1 Jambu memiliki handpone. Ini menjadi peluang besar untuk dimanfaatkan dalam pembelajaran. Adapun aplikasi kodular ini dapat dipasang atau diinstal di perangkat mereka masing-masing sehingga dapat memanfaatkannya untuk belajar. Dari pengalaman itulah penulis menggunakan metode pembelajaran

yang berbeda dari biasanya di kelas, melalui pemanfaataan sebuah platform aplikasi web berbasis android yang dapat diinstal atau dipasang dalam HP siswa masing-masing. Sehingga mampu memberikan dampak positif dari potensi siswa, timbulnya kesadaran diri untuk belajar. Merangsang siswa selalu menyimak dan memahami materi baik dalam bentuk teks maupun audio video. Belajar siswa lebih mandiri dan bermakna karena memberikan kesan tersendiri bagi mereka dalam kemerdekaan belajar siswa.

Pada setelah melakukan ekspor aplikasi Android yang telah dibuat di Kodular, maka Kodular akan memberikan link unduh aplikasi yang dihasilkan dari ekspor tadi. Link tersebut bisa dibagikan (share) kepada siapa saja dalam masa berlaku tertentu.

## Android App for "ebookpdf1"

Scan the QR code on your phone to install the app or download the APK file to your computer.

Note: This link is valid only for two hours. It is recommended to export your app as an Android App Bundle for distribution via Google Play.

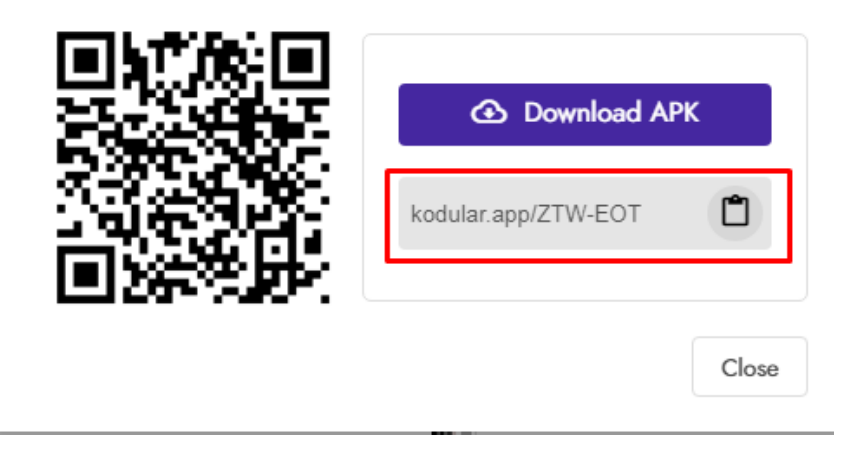

Gambar 2.5. Tampilan download apk

Pada tampilan Store tersebut, kita bisa melakukan unggah (upload) hasil pembuatan aplikasi Android (APK) buatan kita ke dalam Kodular Store, agar aplikasi Android buatan kita bisa dikenal oleh pihak luar atau cuma sekedar mengkoleksi aplikasi Android kita di dalam Kodular Store.

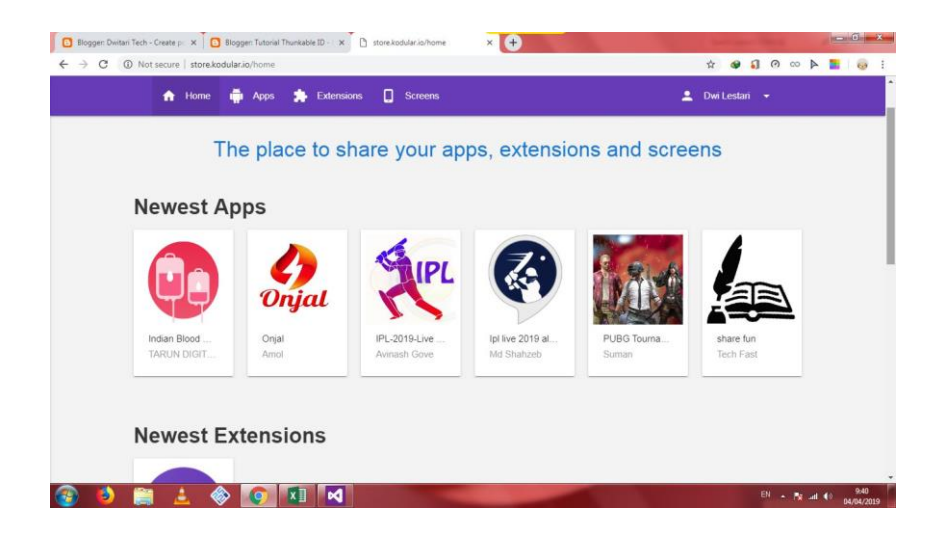

Gambar 2.6. Tampilan Extention IDE

Pada tampilan Extension IDE, kita bisa membuat atau membangun extension sendiri sesuai keinginan kita. Misalkan, kita membuat extension untuk menghitung penghasilan bulanan, pasti kita telah menyiapkan variabel dan parameter yang berhubungan dengan extension tersebut.

Bahasa program yang digunakan untuk membuat extension adalah Java. Jadi, kita bisa membuat extension sendiri tanpa menyediakan aplikasi atau library tambahan, karena library tersebut telah disediakan oleh Kodular, tapi harus mengetik coding secara manual. Sekarang, kita bisa membuat extension Kodular sendiri secara bebas tanpa melakukan Upgrade lagi untuk mendapat fitur yang lebih banyak. Dengan

kata lain, kita bisa membuat extension Kodular sendiri secara bebas dan gratis.

Tools IDE Kodular ini memiliki kelebihan lagi dari tools IDE yang serupa, yakni kita bisa memasangkan monetize iklan bawaan dari Kodular, ke dalam aplikasi Android kita. Ini cocok sebagai alternatif dari AdMob pada saat terjadi akun AdMob banned atau disable.

Dengan adanya tools Kodular, diharapkan kita bisa melakukan explorasi untuk membuat aplikasi Android secara kompleks, bahkan hasil pembuatan aplikasi Android tersebut bisa diunggah (upload) ke Kodular sebagai alternatif dari Google Play Store.

Untuk saat ini, Kodular telah bergabung dengan AppyBuilder dalam segala keperluan kamu (developer) untuk melakukan eksplorasi yang di antara lain: menciptakan aplikasi Android, publikasi ke toko aplikasi yakni Kodular Store, dan membuat komponen extension (.aix) sendiri.

#### **G. Google Firebase**

Firebase Realtime Database merupakan database realtime yang tersimpan di cloud dan support multiplatform seperti Android, iOS dan Web. Data pada firebase akan disimpan dalam struktur JSON (Java Script Object Notation). Database

firebase akan melakukan sinkronisasi secara otomatis terhadap aplikasi client yang terhubung kepadanya. Aplikasi multiplatform yang menggunakan SDK Android, iOS dan JavaScript akan menerima update data terbaru secara otomatis pada saat aplikasi terhubung ke server firebase[17].

Firebase merupakan layanan dari Google untuk memudahkan pengembang aplikasi dalam hal mengembangkan aplikasinya. Firebase memungkinkan pengembang aplikasi untuk fokus dalam mengembangkan aplikasinya tanpa harus mengeluarkan usaha atau upaya yang besar. Firebase hasil evolusi dari Envolve yaitu startup yang didirikan oleh James Tamplin dan Andrew Lee pada tahun 2011. Envolve menyediakan pemrograman aplikasi obrolan daring. Namun ditemukan pula bahwa Envolve juga dimanfaatkan dalam mengirimkan data aplikasi yang bukan merupakan pesan obrolan. Envolve digunakan untuk menyinkronkan data aplikasi seperti status permainan secara real time pada penggunanya. Selanjutnya dalam menjalankannya diputuskan agar sistem obrolan dan arsitektur real time dipisahkan[18].

### **H. Google Sheets**

Ketika berbicara mengenai lembar kerja Spreadsheet, maka yang paling sering terdengar dan menjadi pilihan utama adalah Microsoft Excel. Program Spreadsheet yang dikembangkan Microsoft memang memiliki kemampuan luar biasa yang sangat membantu menyelesaikan setiap tugas/ pekerjaan yang berhubungan dengan angka, grafik, hingga beragam data secara cepat dan efisien[19].

Google Sheets yang diperkenalkan Google sejak 14 tahun yang lalu. Berbeda dengan Microsoft Excel yang digunakan secara offline, Google Sheets digunakan secara online dengan memanfaatkan penyimpanan Cloud Storage Google Drive. Ingin tahu lebih jauh mengenai Google Sheets, simak pengertian dan penjelasan lengkapnya berikut ini.

Google Sheet merupakan program spreadsheet berbasis web (bagian dari G Suite) yang dimiliki oleh Google. Program ini mulai dikembangkan pada 9 Maret 2006 menggunakan bahasa pemrograman JavaScript oleh Google Labs Spreadsheets. Sebelumnya, Google Sheets berasal dari XL2Web yang dikembangkan oleh 2Web Technologies yang kemudian diakuisisi oleh Google pada tahun 2006.

Google Sheets dan semua jenis program G Suite lainnya (Google Docs, Google Slides, Google Forms) juga dapat diakses melalui beragam browser seperti Microsoft Edge, Google Chrome, Mozilla Firefox, Internet Explorer, Apple Safari, dan lainnya. Selain itu, pengguna juga dapat mengakses Google Sheets dari beragam perangkat seperti aplikasi mobile Android, iOS, dan desktop di Chrome OS. Selain integrasi dengan Google Drive, Google Sheets juga dapat di akses melalui Dropbox (Third-party).

Pada tahun 2010, Google juga mengakuisisi beberapa program kolaboratif sehingga dapat saling terintegrasi pada semua pemegang akun Google. Dengan itu, Google Sheets menjadi sebuah program yang terintegrasi satu dengan yang lain dan dapat digunakan untuk berkolaborasi dalam mengerjakan project/ tugas. Pengguna juga dimudahkan dalam membuka dokumen meskipun menggunakan program spreadsheet yang berbeda. Ketika bekerja menggunakan Google Sheets, pengguna dapat mengunduh format file yang support dengan Microsoft Excel.

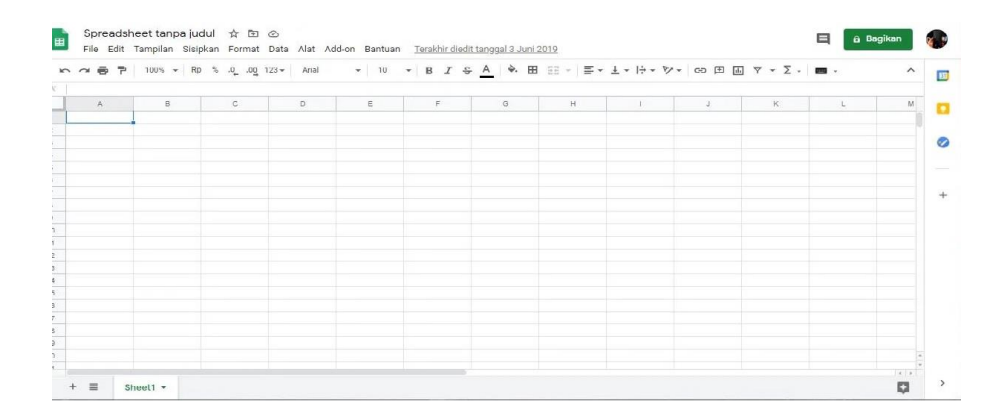

Gambar 2.7. Tampilan Halaman Spread Sheet

Google Sheets menghadirkan beragam fitur yang tentunya sangat membantu pengguna dalam membuat dokumen spreadsheet seperti kolaborasi, revisi, penyimpanan real-time berbasis Cloud, dan lain sebagainya. Simak beberapa fitur unggulan Google Sheets berikut ini :

- 1. Kolaborasi bersama tim / pengguna lain. Google Sheets memungkinkan pengguna untuk melakukan kolaborasi bersama pengguna lain. Hal ini dapat dilakukan dengan menambahkan email atau anggota melalui fitur Bagikan yang ada di bagian pojok kanan atas.
- 2. Terdapat riwayat revisi. Pengguna dapat melihat revisi setiap penambahan maupun pengurangan dari dokumen yang dibuat. Jika pengguna menambahkan tim, maka pengguna dapat melihat siapa Author yang menambahkan atau mengedit data.
- 3. Melakukan editing secara real-time. Google Sheets merupakan program spreadsheet yang berbasis Cloud sehingga setiap perubahan dilakukan secara real-time tanpa harus penyimpan dokumen secara manual (Save atau  $CTRL + S$ ).
- 4. Integrasi dengan Google Forms. Jika pengguna ingin membuat survei melalui Google Forms, maka hasilnya

secara otomatis tersimpan dalam format .xls (Google Sheets).

Berikut adalah beberapa keunggulan Google Sheets yang dapat kamu manfaatkan menurut Zapier :

1. Berbasis cloud

Seperti disampaikan sebelumnya, Google Sheets adalah perangkat lunak berbasis komputasi awan atau cloud. Hal ini membuatnya ringan dan mudah untuk digunakan. Dengan berbasis cloud, kamu tak perlu takut kehilangan file-mu karena berbagai masalah seperti listrik padam, atau koneksi hilang. Seluruh pekerjaanmu akan tersimpan secara otomatis di cloud.

2. Fleksibel

Keunggulan lain yang dimiliki Google Sheets adalah fleksibilitasnya. Aplikasi keluaran Google ini dapat digunakan di berbagai sistem operasi, baik desktop atau smartphone. Hal ini akan semakin memudahkan pengerjaan bagi mereka yang memiliki tingkat mobilitas tinggi. Tak hanya itu, kamu juga dapat memberi dan menerima feedback secara online. Hal ini karena Google Sheets dapat digunakan oleh anggota timmu secara online.

#### 3. Ringan

Tanpa harus men-download aplikasi tertentu untuk menggunakannya, Google Sheets akan lebih meringankan kinerja perangkatmu.

Kamu bisa mengaksesnya dari browser, dan membuka file yang tersedia di cloud. Hal ini sangat menguntungkan untuk pelajar, atau pekerja yang tidak terlalu sering membutuhkan fungsi-fungsi spreadsheet.

4. Dapat digunakan secara gratis

Keuntungan lain Google Sheets adalah kamu dapat mengaksesnya secara gratis. Dengan beragam fitur yang lengkap, kamu tak perlu membayar untuk menggunakannya. Kamu hanya perlu memiliki akun Google saja. Meskipun terdapat fitur berbayar, bagi pelajar atau pekerja harian, hal ini mungkin saja tidak terlalu diperlukan. Tidak ada perbedaan yang berarti antara yang berbayar dan yang tidak. Oleh karena itu, kamu tetap bisa dengan nyaman dan memaksimalkan beragam fiturnya dengan gratis.

Tidak banyak kekurangan dari Google Sheets, namun layak menjadi perhatian. Berikut adalah kekurangannya menurut Computerhope:

### 1. Kurangnya fitur profesional

Bagi kamu yang pekerjaan sehari-harinya berkutat dengan data dan angka, mungkin Google Sheets bukanlah aplikasi yang cocok untukmu. Hal ini karena terdapat banyak fitur-fitur profesional yang tidak disediakan oleh Google Sheets. Salah satunya adalah forecasting di mana fungsi ini sangat dibutuhkan oleh profesi tertentu.

2. Perlu koneksi internet

Hal lain yang menjadi kekurangan dari Google Sheets adalah dalam memaksimalkan penggunaannya, kamu memerlukan koneksi internet. Walaupun kamu bisa men-download file Google Sheets-mu ke perangkatmu, kamu tidak akan bisa menggunakan fitur-fitur unggulannya. Hal ini seperti kemampuan kolaborasi, dan penyimpanan di cloud.

## **BAB III**

#### **METODE DAN TEKNIK PENGUMPULAN DATA**

#### **A. Metode**

Metode yang digunakan pada penelitian ini merupakan penelitian pengembangan (Research & Development) yang bertujuan untuk menghasilkan produk tertentu, dan menguji keefektifan produk tersebut. Dalam pengembangan software penelitian ini menggunakan model Software Development Life Cycle (SDLC). SDLC yaitu proses memodifikasi dan membuat sistem, juga model metodologi yang digunakan dalam pengembangan sistem. SDLC merupakan model yang diadopsi dalam pengembangan sistem perangkat lunak, yang terdiri dari: analisis, desain perencanaan, implementasi, manajemen dan pengujian.

Model SDLC yang digunakan untuk penelitian ini adalah Waterfall model. Metode waterfall adalah metode kerja yang menekankan fase-fase yang berurutan dan sistematis. Disebut waterfall karena proses mengalir satu arah "ke bawah" seperti air terjun. Metode waterfall ini harus dilakukan secara berurutan sesuai dengan tahap yang ada.

Tahap-tahapan pengembangan dalam metode waterfall adalah :

1. Requirement gathering and analysis

Mengumpulkan kebutuhan secara lengkap untuk dianalisis dan mendefinisikan kebutuhan apa saja yang harus dicapai oleh program. Informasi dapat diperoleh melalui wawancara, diskusi, atau survey.

2. Design

Melakukan perancangan desain perangkat lunak sebagai perkiraan sebelum dibuatnya kode. Desain sistem dapat dibuat menggunakan Flowchart, Mind Map, atau Entity Relationship Diagram (ERD).

3. Implementasi

Implementasi ini adalah tahap dimana seluruh desain yang sebelumnya sudah dibuat diubah menjadi kode-kode program. Kode yang dihasilkan masih berbentuk modul-modul yang harus digabungkan di tahap selanjutnya.

#### 4. Integration & testing

Di tahap ini dilakukan penggabungan modul-modul yang sudah dibuat sebelumnya dan melakukan pengujian untuk mengetahui apakah perangkat lunak yang dibuat telah sesuai dengan desain dan fungsinya atau tidak.

5. Verification

Di tahap ini, pengguna atau klien yang langsung melakukan pengujian pada sistem, apakah sistem telah sesuai dengan tang disetujui atau belum sesuai.

6. Operation & maintenance

Tahap ini merupakan tahap terakhir dari model waterfall. Sistem yang sudah selesai dijalankan serta dilakukan pemeliharaan. Pemeliharaan berupa memperbaiki kesalahan yang tidak ditemukan pada langkah sebelumnya.

#### **B. Teknik Pengumpulan Data**

Teknik pegumpulan data yang digunakan pada penelitian ini sesuai dengan model waterfall adalah :

1. Wawancara

Proses wawancara ini dilakukan di FST UIN Sumatera Utara Medan untuk mendapatkan informasi dengan melakukan dialog dengan dosen matakuliah wahdatul ulum yaitu Bapak Ali Darta, M.A yang dianggap bisa memberikan informasi yang dinginkan oleh penulis. Tujuan dari sebuah wawancara ini untuk mengetahui apa saja perangkat pembelajaran yang dibutuhkan untuk matakuliah wahdatul ulum, selanjutnya nanti juga wawancara kepada stakeholder yaitu ahli media dan aplikasi dalam rangka diskusi terkait perancangan apikasi media pembelajaran.

2. Diskusi

Diskusi dilakukan dengan dosen pengampu matakuliah wahdatul ulum, stakeholder, dan pihak UPM fakultas. Tujuan diskusi ini untuk menetapkan apa-apa saja materi yang akan dikembangkan nantinya pada matakuliah wahdatul ulum, rencana design perancangan aplikasi dan selanjutnya pihak UPM akan memberikan masukan terhadap rancangan media pembelajaran yang akan di buat.

3. Survey

Survey dilakukan terhadap pengguna media pembelajaran, diantaranya dosen dan mahasiswa. Tujuan survey ini yaitu sebagai vaidasi kelayakan dari media pembelajaran yang dirancang dan masukan-masukan dari pengguna terhadap design aplikasi.

# **BAB IV HASIL DAN PEMBAHASAN**

Pengembangan aplikasi perangkat pembelajaran interaktif matakuliah wahdatul ulum berbasis *mobile* yang dilakukan dalam penelitian ini mencakup materi, quiz, diskusi online, dan video.

Pengembangan aplikasi pada penelitian ini yaitu dengan model pengembangan software waterfall terdiri dari 5 tahap diantaranya : Requirement gathering and analysis, Design, Implementasi, Verification, Operation & maintenance.

Hasil pengembangannya adalah sebagai berikut:

a. Requirement gathering and analysis.

Hasil dari proses mendefinisikan kebutuhan apa saja yang harus dicapai adalah berupa materi-materi apa saja yang akan dimasukkan kedalam media pembelajaran wahdatul ulum. Hasil yang di dapat dalam bentuk rangkuman silabus yaitu pada tabel  $berikut \cdot$ 

| N <sub>0</sub> | Deskripsi Mata               | Standar            |    | <b>Topik Inti</b> |
|----------------|------------------------------|--------------------|----|-------------------|
|                | Kuliah                       | Kompetensi         |    |                   |
|                |                              | Matakuliah         |    |                   |
| $\mathbf{1}$   | Mata kuliah ini 1. Mahasiswa |                    | 1. | Pengantar:        |
|                | membahas                     | mampu              |    | dan<br><b>RPS</b> |
|                | berbagai aspek               | memahami           |    | Kontrak           |
|                | Wahdatul                     | paradigma          |    | Perkuliahan       |
|                | Ulum,<br>mulai               | integrasi<br>studi | 2. | Pengertian dan    |
|                | landasan<br>dari             | Islam (Wahdatul    |    | Ruang lingkup     |
|                | filosofisnya                 | 'Ulum)             |    | Pembahasan        |
|                | hingga<br>pola-              | berdasrkan         |    | Wahdatul          |
|                | pola                         | pendekatan         |    | 'Ulum             |
|                | penerapannya                 | disipliner,        |    |                   |
|                | dalam<br>prosen              | multidisiplner dan | 3. | dan<br>Tujuan     |
|                | pendidikan dan               | transdisipliner    |    | Manfaat           |
|                | pengajaran,                  | ilmu pengetahuan.  |    | Mempelajari       |
|                | serta fungsinya<br>dalam     | 2. Mahasiswa       |    | Wahdatul          |
|                |                              |                    |    | 'Ulum             |
|                | membentuk                    | mampu              | 4. | Tuhan<br>dan      |
|                | karakter alumni              | menjelaskan        |    |                   |
|                |                              | Paradigma          |    | sebagai<br>Alam   |
|                | UIN SU Medan.                | integrasi<br>studi |    | Sumber<br>Ilmu    |
|                | Dalam                        |                    |    | Pengetahuan:      |

Tabel 4.1. Silabus Matakuliah Wahdatul Ulum

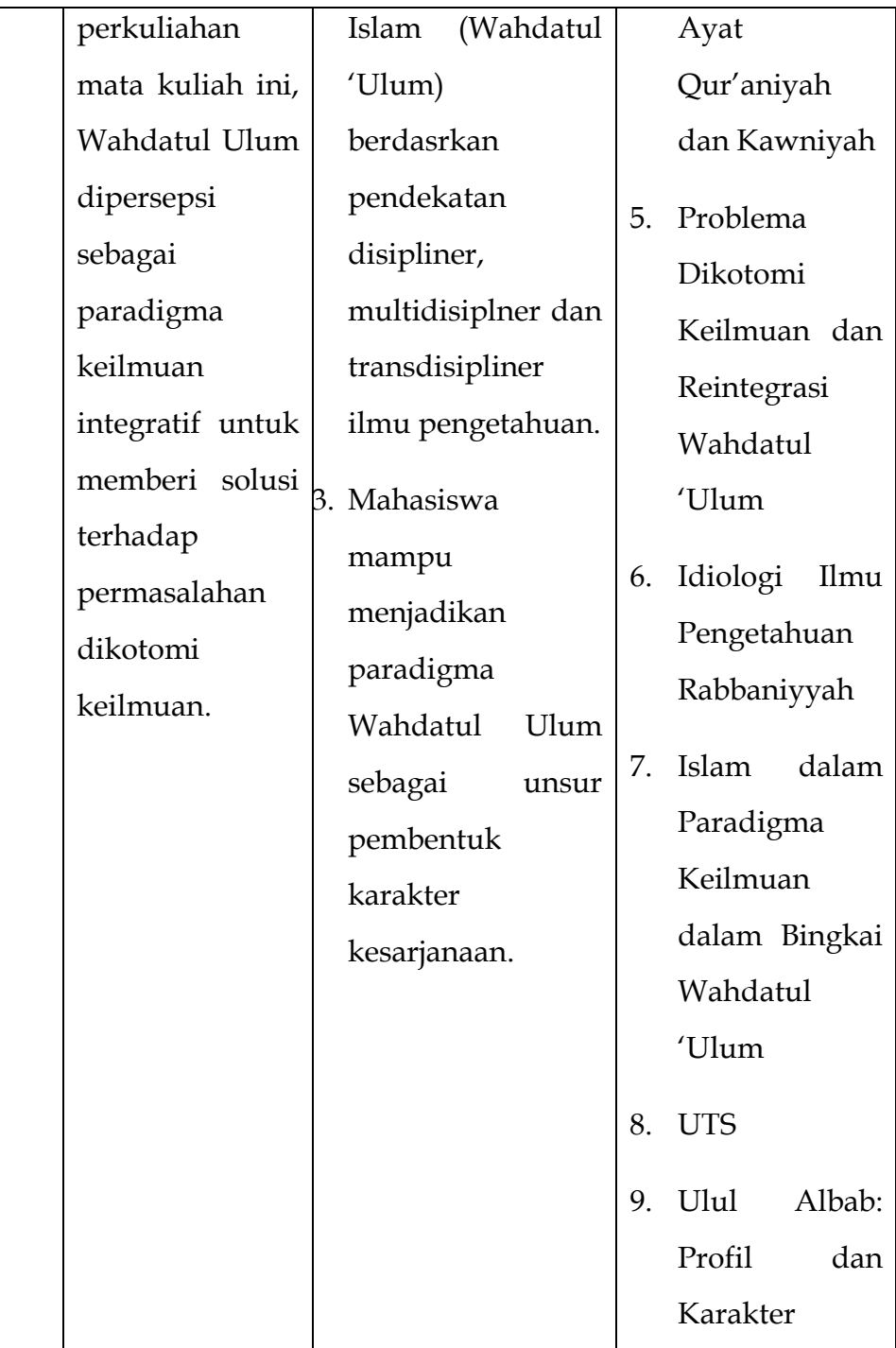

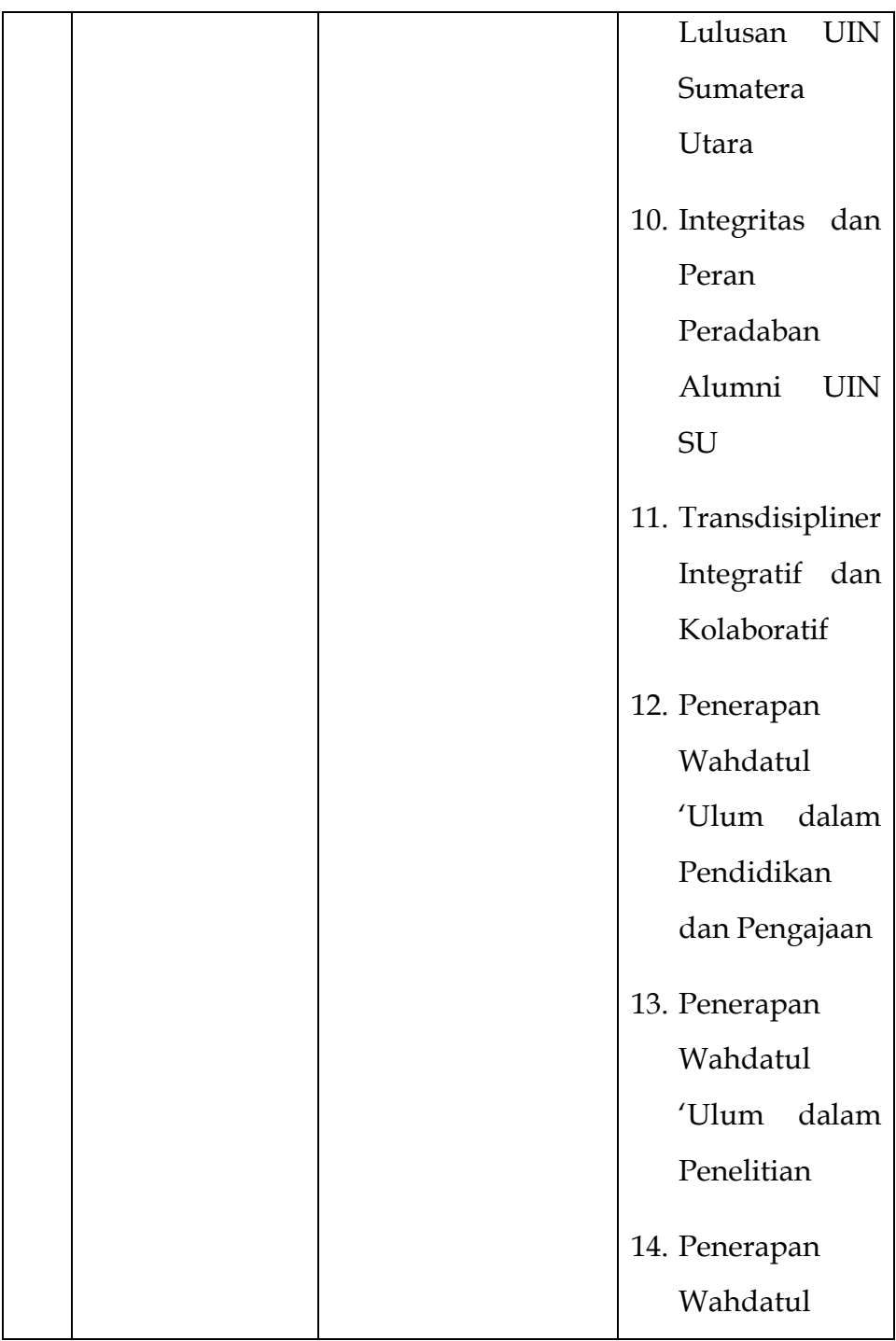

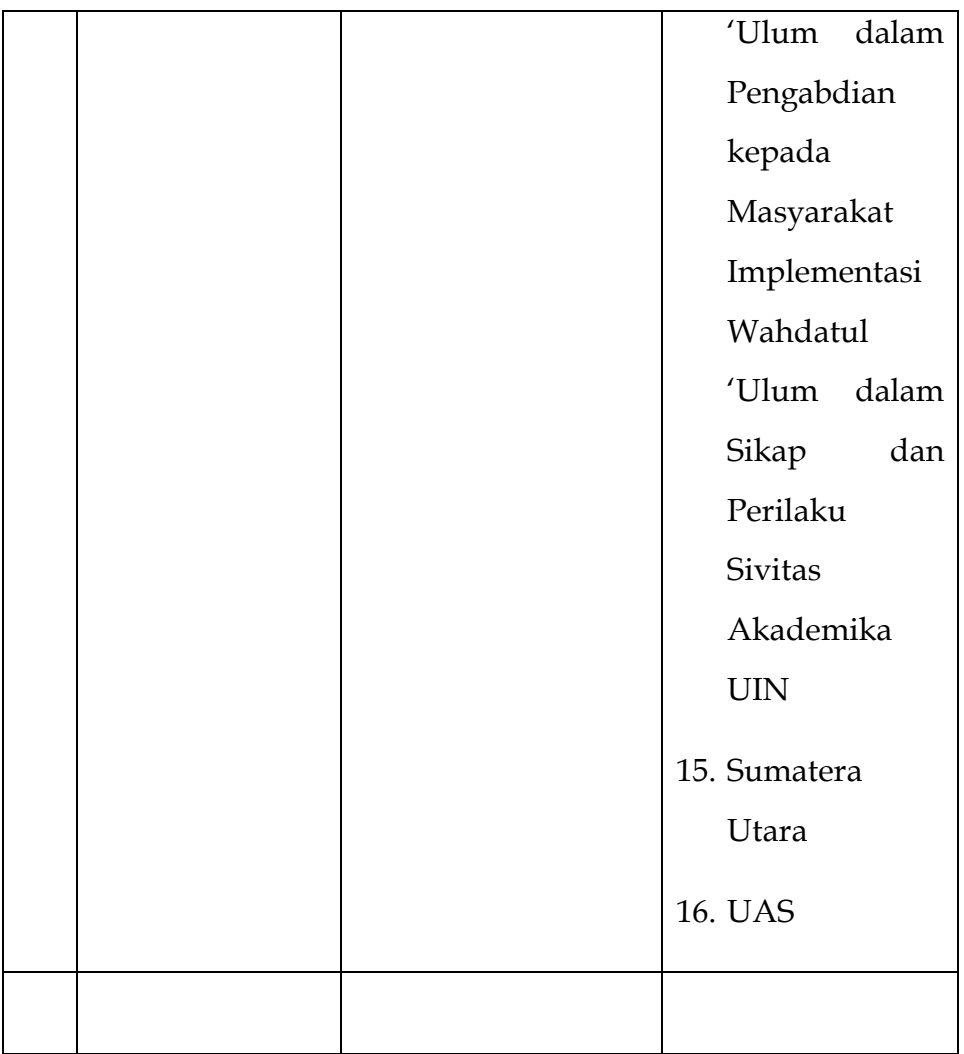

# b. Design

Berdasarkan masukan-masukan dari ahli media, dosen dan para narumber dalam kegiatan diskusi maka di didapatkan hasil berupa perancangan sistem yang dibuat dalam bentuk flowchart yaitu sebagai berikut :

## 1. User Interface

## a. Halaman Login

Halaman login merupakan akses untuk masuk ke menu utama. Diperlukan username dan password untuk bisa melanjutkan. Username dan password diminta melalui admin. Berikut adalah rancangan menu Login dalam bentuk flowchart :

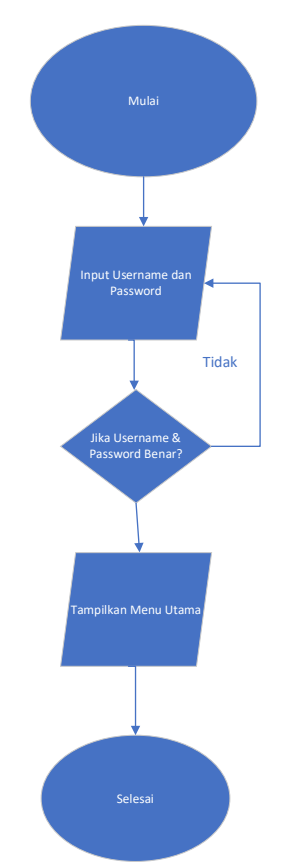

Gambar 4.1. Flowchart Menu Login

### b. Halaman Utama

Hasil pengembangan desain antarmuka halaman utama dijabarkan menjadi serangkaian alur perintah sesuai dengan hak akses. Data yang ditampilkan berupa keterangan login berhasil dan menampilkan data user dari database. Berikut adalah rancangan halaman utama dalam bentuk flowchart :

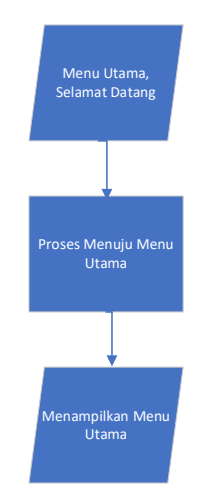

Gambar 4.2. Flowchart Halaman Utama

c. Menu Utama

Hasil pengembangan desain antarmuka menu utama dijabarkan menjadi serangkaian alur perintah sesuai dengan hak akses. Login user berisi menu : materi, quiz, diskusi online, dan video. Berikut adalah rancangan *flowchart* halaman utama yang digambarkan :

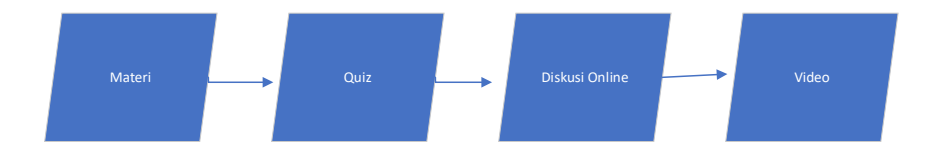

# Gambar 4.3. Flowchart Menu Utama

- 2. Design Database
	- a. Data User

Tabel 4.2. Data User

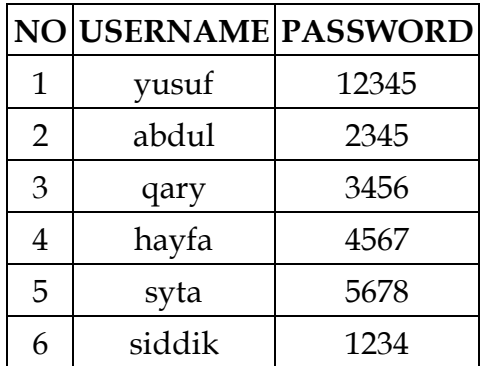

b. Data Materi

Tabel. 4.3. Data Materi

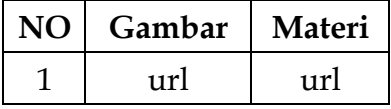

c. Data Quiz

Tabel 4.4. Data Quiz

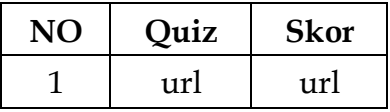

d. Data Video

Tabel 4.5. Data Video

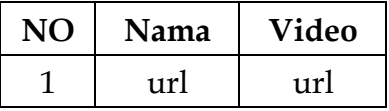

3. Design Aplikasi dengan Codular

Kodular adalah situs web yang menyediakan tools yang menyerupai MIT App Inventor untuk membuat aplikasi Android dengan menggunakan block programming. Dengan kata lain, anda tidak perlu mengetik kode program secara manual untuk membuat aplikasi Android. Kodular inilah merupakan menyediakan kelebihan fitur yakni Kodular Store dan Kodular Extension IDE (sekarang menjadi AppyBuilder Code Editor) yang bisa memudahkan developer melakukan unggah (upload) aplikasi Android ke dalam Kodular Store, melakukan dalam pembuatan blok program extension IDE sesuai dengan keinginan developer.

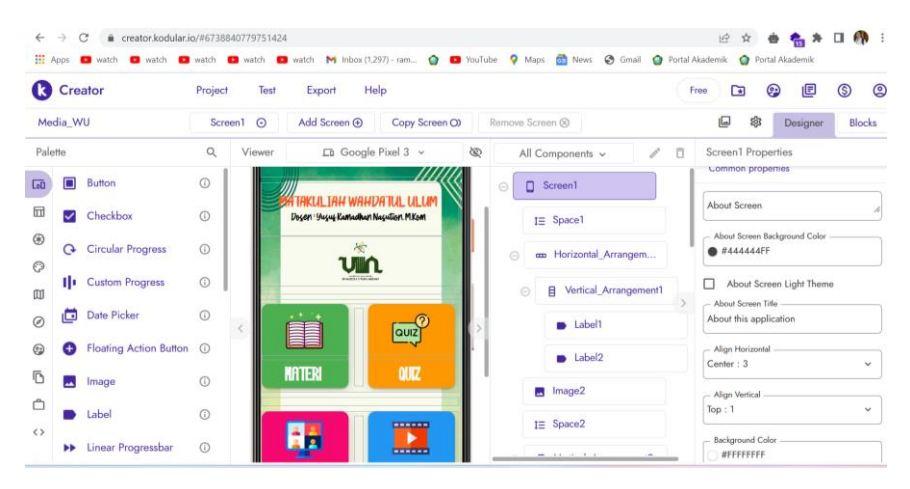

Gambar 4.4. Tampilan Design Codular

Kodular inilah merupakan menyediakan kelebihan fitur yakni Kodular Store dan Kodular Extension IDE (sekarang menjadi AppyBuilder Code Editor) yang bisa memudahkan developer melakukan unggah (upload) aplikasi Android ke dalam Kodular Store, melakukan dalam pembuatan blok program extension IDE sesuai dengan keinginan developer.

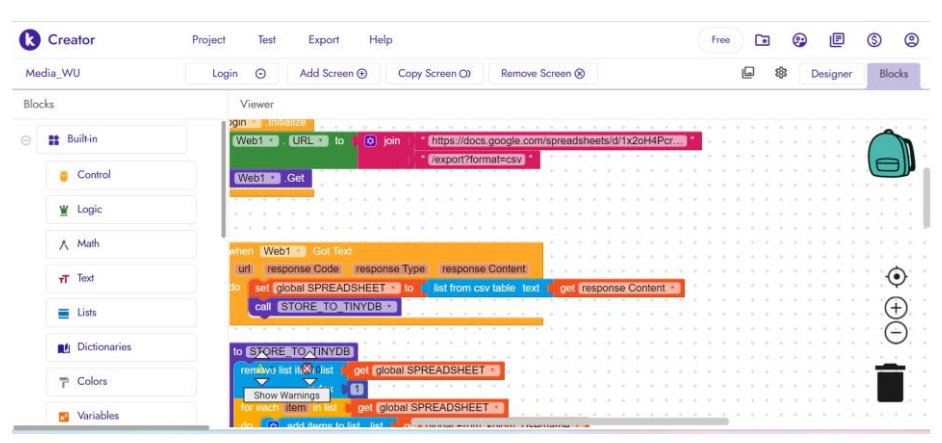

Gambar 4.5. Tampilan Design Block Kodular

c. Implementasi

Berikut merupakan hasil dari tampilan program yang dijalankan :

1. Tampilan menu Login

Menu login terdiri dari username dan password. Username dan password terhubung langsung ke database. Jika tidak sesuai dengan data yang ada maka tidak bisa masuk untuk mengakses ke halaman selanjutnya. Data username dan password di inputkan langsung oleh admin. Data username dan password beruba Nama dan NIM mahasiswa.

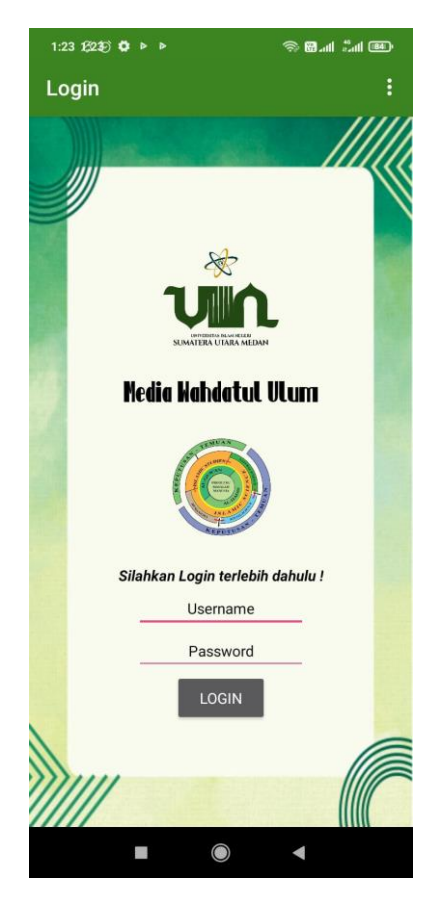

Gambar 4.6. Tampilan Menu Login

## 2. Tampilan Halaman Utama

Tampilan menu utama berupa hasil validasi dari username dan password. Jika username dan password sesuai maka akan masuk ke halaman utama dan terlihat pemberitahuan kalua sudah berhasil login. Selanjutnya bisa masuk ke menu selanjutnya yaitu menu utama.

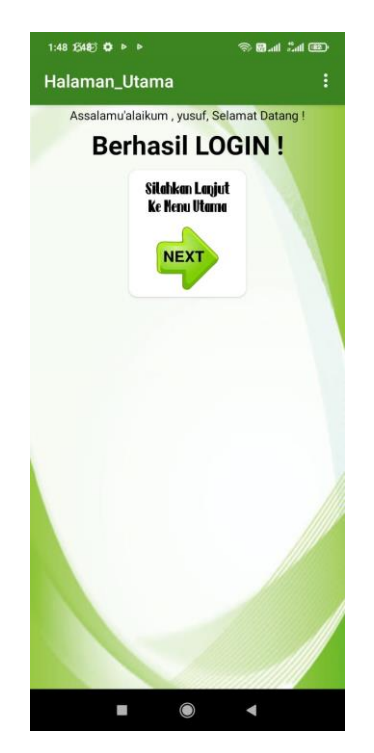

Gambar 4.7. Tampilan Menu Halaman Utama

3. Tampilan Menu Utama

Tampilan menu utama terdiri dari beberapa menu yang bisa dipilih oleh user. Beberapa menu terdiri dari Materi, Quiz, Sharing Data, dan Video. Data langusng terhubung ke database masing-masing dan user hanya bisa menggunakan tanpa bisa mengedit menu-menu yang ada. Untuk merubah dan menambah menu maka dapar dilakukan oleh admin.

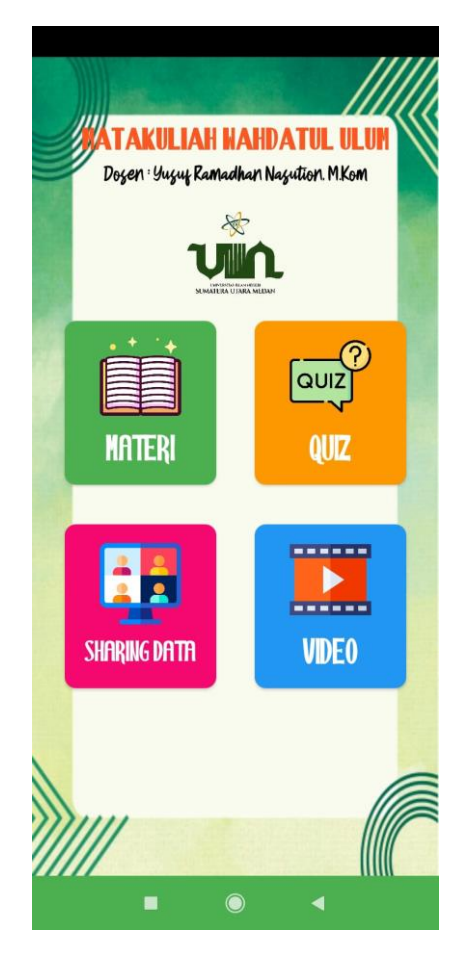

Gambar 4.8. Tampilan Menu Utama

# 4. Tampilan Halaman Materi

Halaman materi merupakan hasil pilihan dari menu utama saat user memilih tab materi. Materi yang ditampikan dalam bentuk pdf viewer dan bisa di download. User hanya bisa melihat dan menampilkan saja jika ingin menambah dan
mengedit materi harus melalui database yang bisa di akses oleh admin.

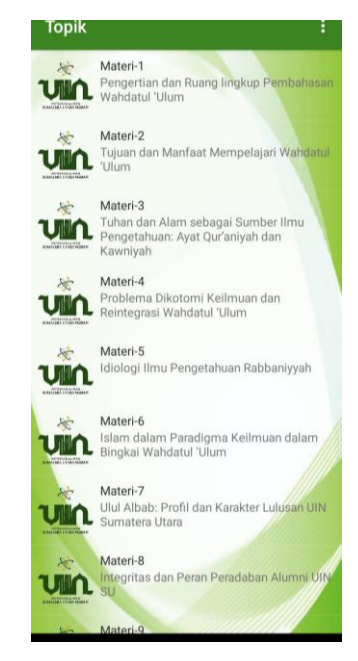

Gambar 4.9. Tampilan Halaman Materi

5. Tampilan Materi Pdf

Tampilan materi dalam bentuk pdf viewer merupakan hasil tampilan saat megklik salah satu materi. Pdf tersimpan di database dan bisa di download.

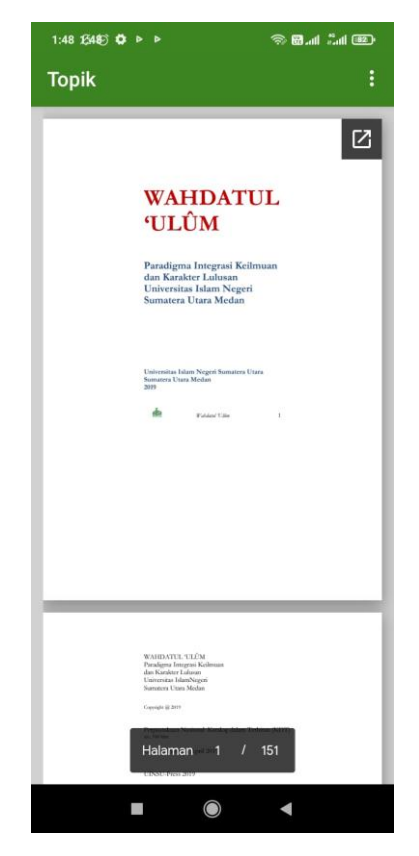

Gambar 4.10. Tampilan Materi Pdf

6. Tampilan Halaman Quiz

Halaman quiz merupakan tampilan hasil saat memilih menu quiz. Quiz dalam bentuk piihan berganda yang langsung terubung dari database dan saat user memilih jawaban makan setelah selesai akan tampil hasil penilaian langsung. Quiz bisa di tambahkan dan bisa di edit dari menu admin. Quiz juga bisa dibuat dalam bentuk essay test dan lainlain.

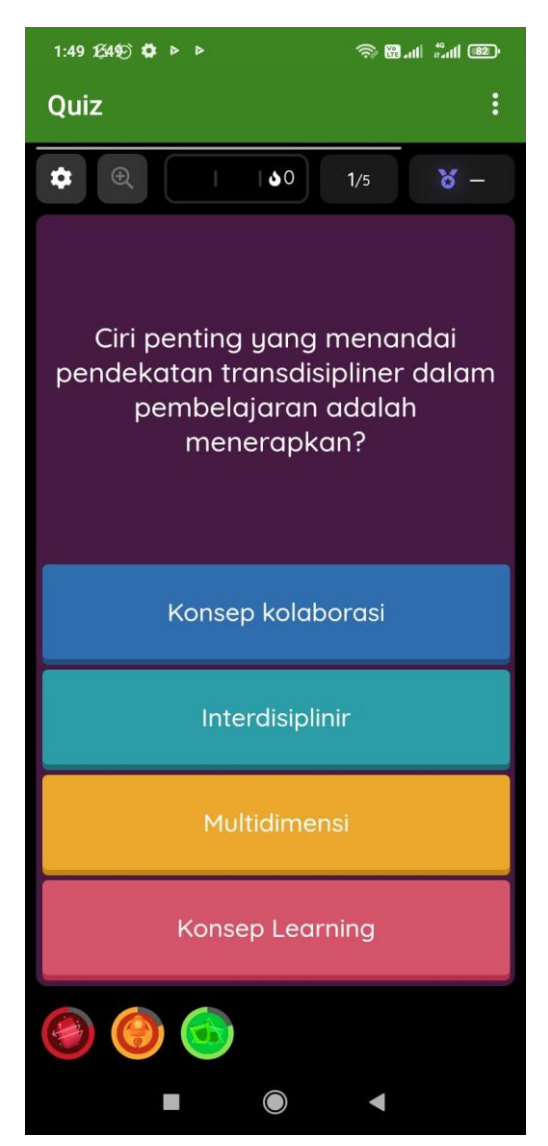

Gambar 4.11. Tampilan Halaman Quiz

7. Tampilan Halaman Sharing data

Menu sharing data merupakan tampilan yang nantinya disisipkan link chat langsung dengan dosen dalam bentuk chat pribadi dan juga grup perkuliahan.

- d. Verification
- 1. Hasil Validasi dari Ahli Materi

Berikut merupakan hasil validasi yang dilakukan pada ahli materi :

Tabel 4.6. Validasi dari Ahli Materi

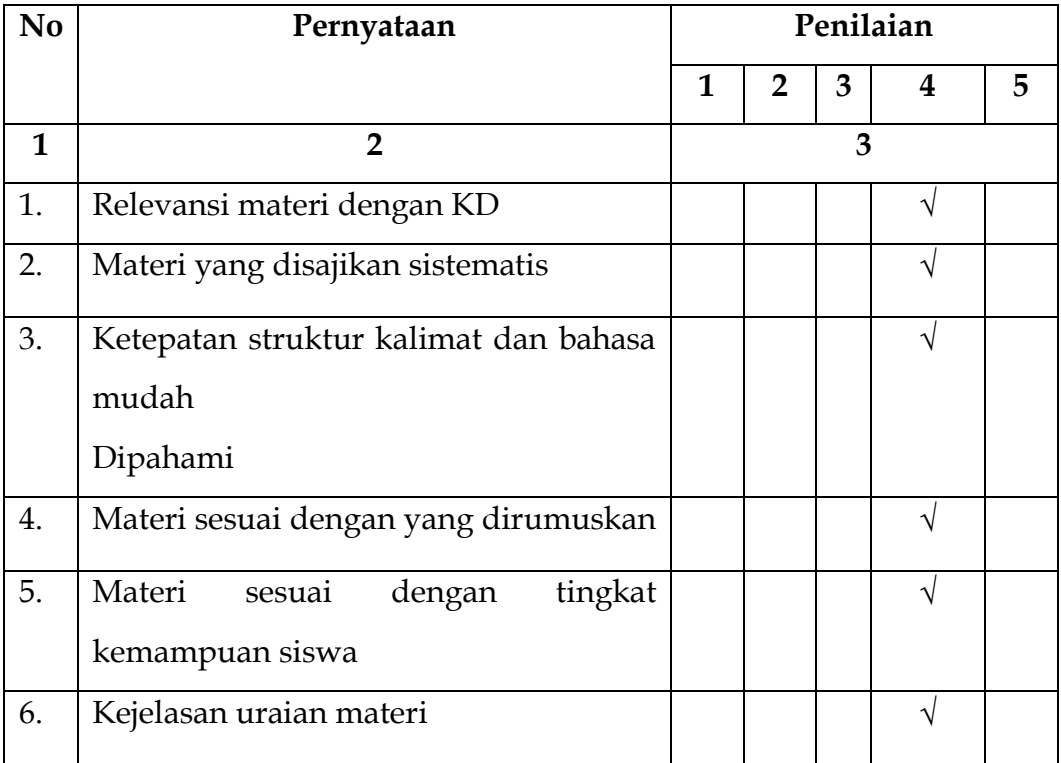

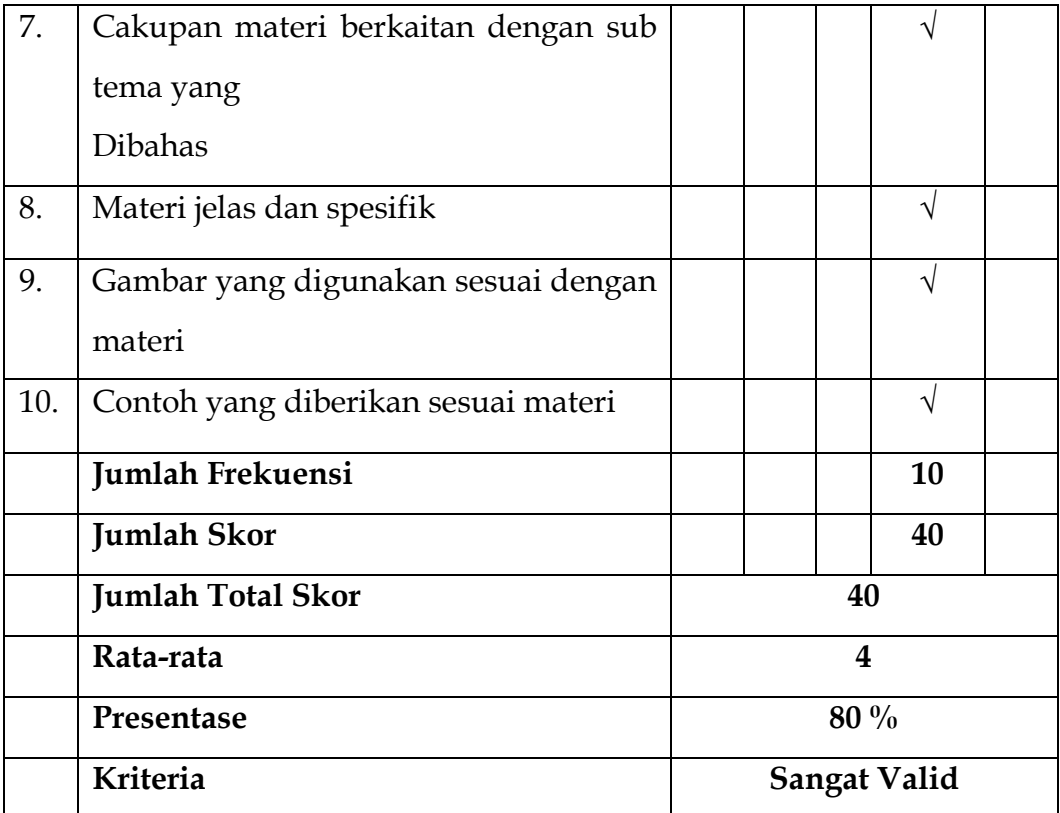

Hasil validasi yang diperoleh dari penilaian ahli materi menunjukan indicator-indikator yang dinilai pada aspek ini adalah cukup, baik dan sangat baik. Jumlah total skor yang diperoleh adalah 40 dan rata-rata skor adalah 4. Setelah dikonversikan dengan skala 5 menunjukkan kriteria sangat valid.

2. Hasil Validasi dari Ahli Media

Berikut merupakan hasil validasi yang dilakukan pada ahli media :

Tabel 4.7. Validasi Ahli Media

| N <sub>o</sub> | Pernyataan                       | Penilaian    |                |   |           |           |  |
|----------------|----------------------------------|--------------|----------------|---|-----------|-----------|--|
|                |                                  | $\mathbf{1}$ | $\overline{2}$ | 3 | 4         | 5         |  |
| $\mathbf{1}$   | $\overline{2}$                   |              | 3              |   |           |           |  |
| 1.             | Teks dapat terbaca dengan baik   |              |                |   | $\sqrt{}$ |           |  |
| 2.             | Pemilihan grafis background      |              |                |   | V         |           |  |
| 3.             | Ukuran teks dan jenis huruf      |              |                |   | N         |           |  |
| 4.             | Warna dan grafis                 |              |                |   | $\sqrt{}$ |           |  |
| 5.             | Gambar pendukung                 |              |                |   | V         |           |  |
| 6.             | Sajian animasi                   |              |                |   |           | V         |  |
| 7.             | Sajian video                     |              |                |   |           |           |  |
| 8.             | Suara terdengar dengan jelas     |              |                |   |           | $\sqrt{}$ |  |
| 9.             | Kejelasan uraian materi          |              |                |   |           |           |  |
| 10.            | Kejelasan petunjuk               |              |                |   |           |           |  |
| 11.            | Penempatan dan penggunaan button |              |                |   |           |           |  |
| 12.            | Kemudahan penggunaan media       |              |                |   |           | $\sqrt{}$ |  |
|                | Jumlah Frekuensi                 |              |                |   | 5         | 7         |  |

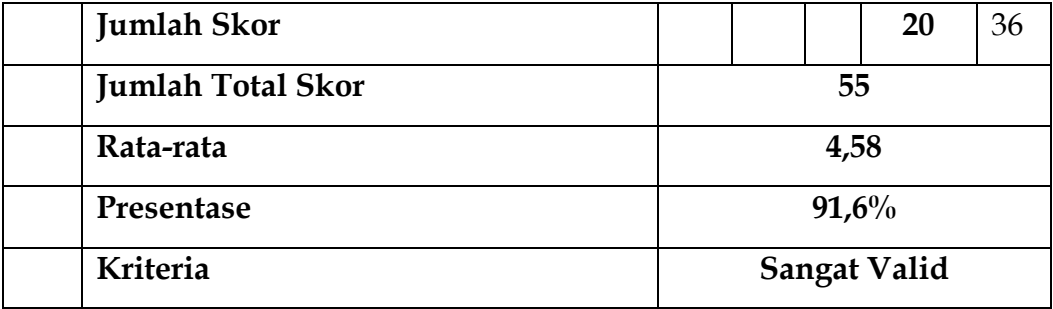

Hasil validasi yang diperoleh dari penilaian ahli media ditinjau dari aspek tampilan dan aspek pemograman, menunjukan indikator-indikator yang dinilai pada aspek ini adalah baik dan sangat baik. Jumlah skor yang diperoleh adalah 55 dan rata-rata skor adalah 4,58. Setelah dikonversikan dengan skala 5 menunjukkan kriteria sangat valid, tetapi pada bagian tertentu perlu diubah atau direvisi sesuai saran dari ahli media.

e. Operation & maintenance

Perangkat lunak yang sudah jadi dijalankan serta dilakukan pemeliharaan. Pemeliharaan termasuk dalam memperbaiki kesalahan yang tidak ditemukan pada langkah sebelumnya.

## **BAB V**

# **KESIMPULAN DAN SARAN**

## **A. Kesimpulan**

Aplikasi Perangkat Pembelajaran Interaktif Matakuliah Wahdatul Ulum Berbasis Mobile tergolong cukup layak digunakan dalam memberikan materi secara interaktif. Aplikasi berjalan dengan baik dan dapat digunakan di sistem operasi andoroid yang sedang berkembang tanpa ada masalah (bug) yang terjadi.

## **B. Saran**

Agar dilakukan penelitian lebih lanjut mengenai Aplikasi Perangkat Pembelajaran Interaktif Matakuliah Wahdatul Ulum Berbasis Mobile terkait materi-materi yang lebih banyak dan pemrograman lanjutan.

Mudah-mudahan penelitian ini bermanfaat untuk perubahan dan menuju kampus digital khususnya di UIN Sumatera Utara Medan dan berharapa menjadi rujukan untuk pengembangan selanjutnya.

#### **DAFTAR PUSTAKA**

- [1] J. Kuswanto and F. Radiansah, "Media Pembelajaran Berbasis Android Pada Mata Pelajaran Sistem Operasi Jaringan Kelas XI," *J. Media Infotama*, vol. 14, no. 1, 2018, doi: 10.37676/jmi.v14i1.467.
- [2] M. Amna, R. H. Wirasasmita, and A. Fathoni, "Pengembangan Media Pembelajaran Berbasis Android Pada Mata Kuliah Sistem Operasi di Universitas Hamzanwadi," *EDUMATIC J. Pendidik. Inform.*, vol. 2, no. 1, p. 1, 2018, doi: 10.29408/edumatic.v2i1.816.
- [3] L. M. S. Aris Sudianto, "Penerapan Media Pembelajaran Interaktif Pelajaran Bahasa Indonesia Berbasis Android Untuk Kelas Vii Madrasah Tsanawiyah Nahdlatul Wathan Ketangga Sebagai Upaya Untuk Peningkatkan Minat Belajar Siswa," *Infotek J. Inform. dan Teknol.*, vol. 2, no. 2, pp. 1–9, 2019, doi: .1037//0033-2909.I26.1.78.
- [4] A. Ramdani, A. W. Jufri, and J. Jamaluddin, "Pengembangan Media Pembelajaran Berbasis Android pada Masa Pandemi Covid-19 untuk Meningkatkan Literasi Sains Peserta Didik," *J. Kependidikan J. Has. Penelit. dan Kaji. Kepustakaan di Bid. Pendidikan, Pengajaran dan Pembelajaran*, vol. 6, no. 3, p. 433, 2020, doi: 10.33394/jk.v6i3.2924.
- [5] D. A. Megawaty, D. Damayanti, Z. S. Assubhi, and M. A. Assuja, "Aplikasi Permainan Sebagai Media Pembelajaran Peta Dan Budaya Sumatera Untuk Siswa Sekolah Dasar," *J. Komputasi*, vol. 9, no. 1, pp. 58–66, 2021, doi: 10.23960/komputasi.v9i1.2779.
- [6] M. A. Widiastika, N. Hendracipta, and A. Syachruroji, "Pengembangan Media Pembelajaran Mobile Learning Berbasis Android Pada Konsep Sistem Peredaran Darah di Sekolah dasar," *J. Basicedu*, vol. 5, no. 1, pp. 47–64, 2020, doi: 10.31004/basicedu.v5i1.602.
- [7] F. Fatmawati, Y. Yusrizal, and A. Hasibuan, Marhamah, "Pengembangan media pembelajaran berbasis aplikasi android untuk meningkatkan hasil belajar IPS siswa," *Elem. Sch. J. Pgsd Fip Unimed*, vol. 11, no. 2, pp. 134–143, 2021.
- [8] S. Samsinar, "Mobile learning: Inovasi pembelajaran di masa pandemi COVID-19," *Al-Gurfah J. Prim. Educ.*, vol. 1, no. 1, pp. 41–57, 2020.
- [9] T. R. Hapsari, V. M. M. Rambitan, and M. Tindangen, "Analisis Permasalahan Guru Terkait Perangkat Pembelajaran Berbasis Model Examples Non Examples dan Permasalahan Siswa Terkait Hasil Belajar Biologi di SMA," *J. Pendidik. Teor. Penelitian, dan Pengemb.*, vol. 3, no. 2, pp. 204–209, 2018.
- [10] Z. Zainudin and B. Pambudi, "Efektifitas Penerapan Perangkat Pembelajaran Fisika Dasar Berbasis Keterampilan Berpikir Kritis Menggunakan Aplikasi Edmodo Berplatform Android," *Prism. Sains J. Pengkaj. Ilmu dan Pembelajaran Mat. dan IPA IKIP Mataram*, vol. 7, no. 1, p. 17, 2019, doi: 10.33394/j-ps.v0i0.1039.
- [11] S. A. Nababan and Henra Saputra Tanjung, "Pengembangan Perangkat Pembelajaran Berbasis Pendekatan Matematika Realistik untuk Meningkatkan Kemampuan Disposisi Matematis Siswa SMA Negeri 4 Wira Bangsa Kabupaten Aceh Barat," *Genta Mulia*, vol. XI, no. 2, pp. 233–243, 2018.
- [12] M. Faqih, "Efektivitas Penggunaan Media Pembelajaran Mobile Learning Berbasis Android Dalam Pembelajaran Puisi," *Konfiks J. Bhs. Dan Sastra Indones.*, vol. 7, no. 2, pp. 27–34, 2021, doi: 10.26618/konfiks.v7i2.4556.
- [13] D. Syahrin Harahap, "Wahdatul 'ulûm," 2019.
- [14] A. Dwi Saputra and R. I. Borman, "Sistem Informasi Pelayanan Jasa Foto Berbasis Android (Studi Kasus: Ace Photography Way Kanan)," *J. Teknol. dan Sist. Inf.*, vol. 1, no. 2, pp. 87–94, 2020.
- [15] "Mengenal Android Studio."
- [16] D. A. Lestari, "Pengertian Kodular," 2022. https://dwiay.com/2021/02/21/pengertian-kodular/
- [17] Ilham Firman Maulana, "Penerapan Firebase Realtime Database pada Aplikasi E-Tilang Smartphone berbasis Mobile Android," *J. RESTI (Rekayasa Sist. dan Teknol. Informasi)*, vol. 4, no. 5, pp. 854–863, 2020, doi: 10.29207/resti.v4i5.2232.
- [18] R. J. Gunadi, R. Tanone, and Y. R. Beeh, "Penerapan Firebase Cloud Storage pada Aplikasi Mobile Android untuk Melakukan Penyimpanan Image Lahan Pertanian," *J. Teknol. Inf.*, vol. 4, no. 2, pp. 282–291, 2020, doi: 10.36294/jurti.v4i2.1668.
- [19] Rudi Dian Arifin, "Pengertian Google Sheets Fungsi, Fitur, Kelebihan, Kekurangan," 2022. https://dianisa.com/pengertian-google-sheets/